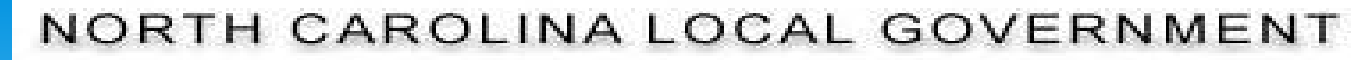

# **DEBT SETOFF** CLEARINGHOUSE

## CLIENT SOFTWARE TRAINING WORKSHOP

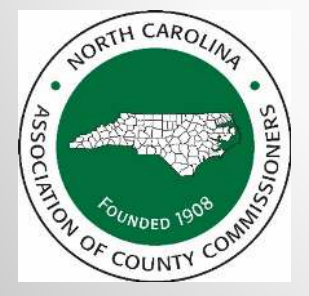

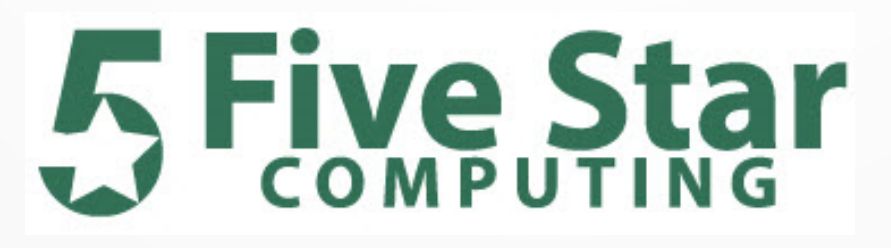

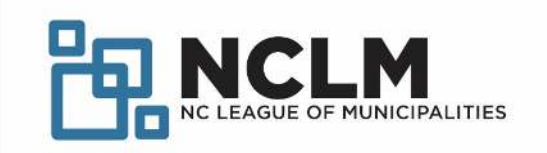

#### **Today's Agenda – Client Software**

- Benefits
- Security
- Most recent changes in the client software
- $\bullet$ Closing out current year (year-end processes)
- Preparing for upcoming tax year
- Details of all software options and reports
- Combination of PowerPoint and inside software

 $\overline{2}$ 

#### **Client Software - Benefits**

- •More secure than transmitting ONLY ASCII/Excel files
- •SSN/ITINs are encrypted and view/print controlled
- $\bullet$  Userids, passwords and Clearinghouse url (https://setoff.fivestarcomputing.com) encrypted
- Allows for departments to manage entry and update of •debts differently (manual entry, import ASCII or Excel)
- Vendor/third-party can provide debts for one or more departments

#### **Client Software - Benefits**

- Audit trails
	- Dates debtors/debts added/updated/letters printed
- Due process letters generation <mark>be sure to save/backup pdfs</mark>
	- Import logos for letterhead
	- Separate information for each department/account code
- Automatically transmits XMIT (balance file after a setoff import)

4

• Automatically transmits totals from an import

#### **Client Software – Encryption Sample**

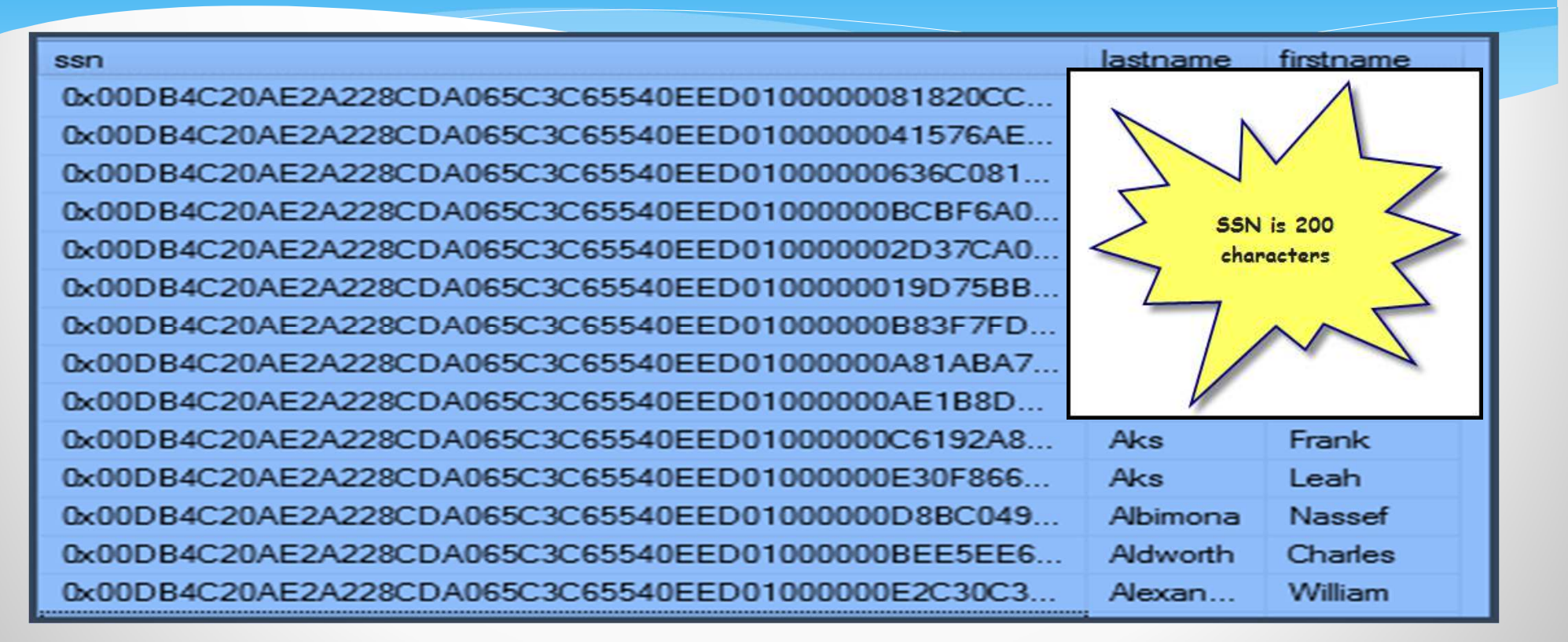

•Updates – when exiting – checks for a newer version

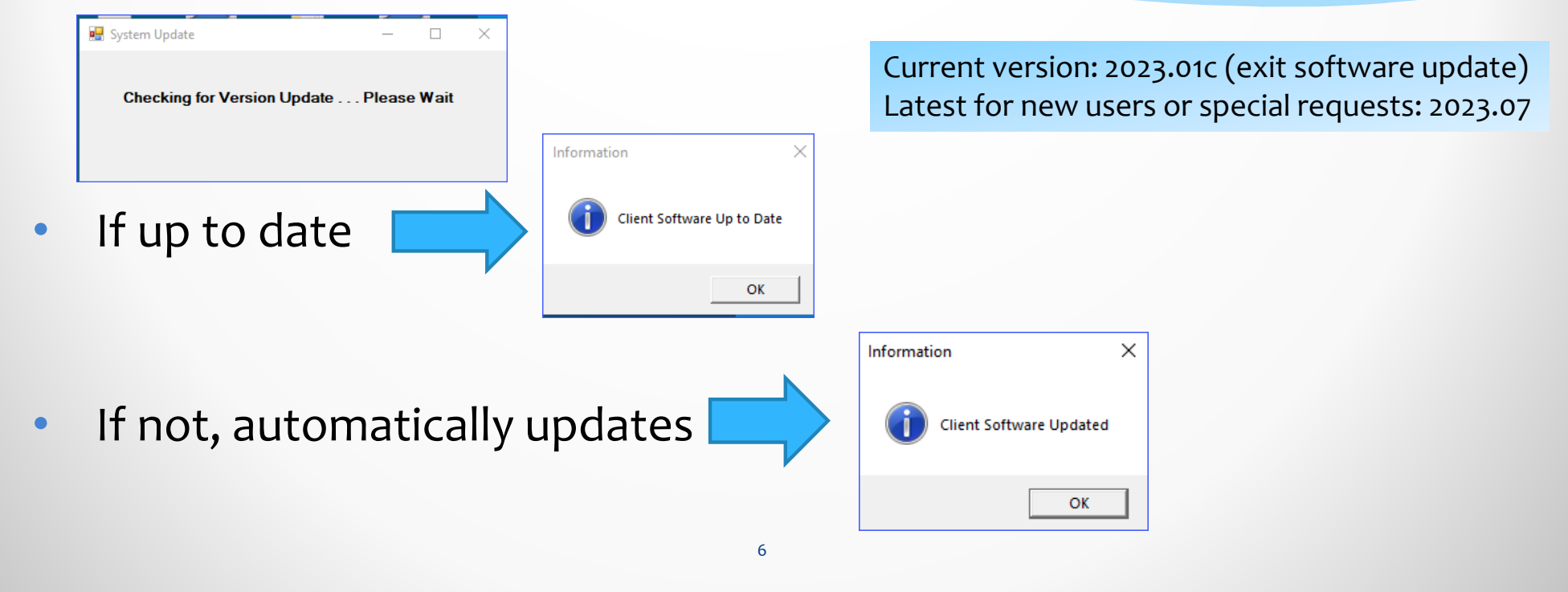

 $\overline{\mathcal{E}}$ 

 $\overline{\mathbb{R}}$ 

- •2023.07 **DSO** differences from 2023.01
	- Updated dynamic link libraries (dll)
	- No functional changes
	- **When export settings**

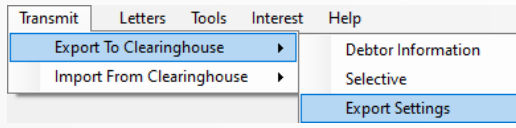

 $\bigcirc$ Displays version in file name

C999 settings 2307, bt

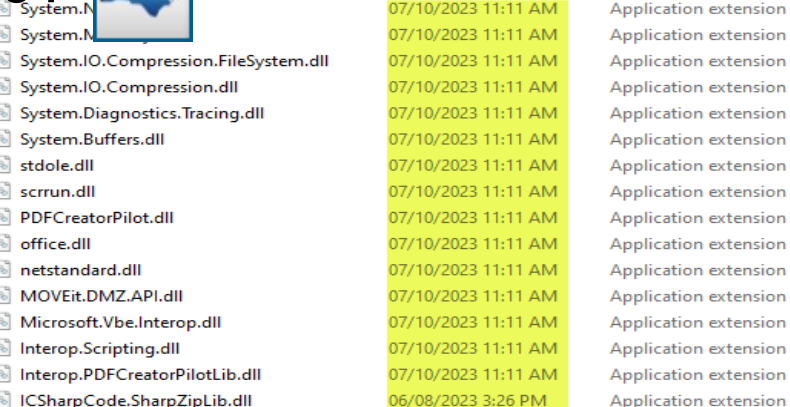

To upgrade , 2023.01 must first be uninstalled and then 2023.07 installed - cannot be done via the Exit Upgrade. 341 local governments using, nearly 1,000 usersSend email request for this reinstall.

- • Security - restrict access to files with full SSNs
	- **Can not import using SELECTIVE for C/N---XMIT.TXT FILE nor** setoff.txtDownload Files

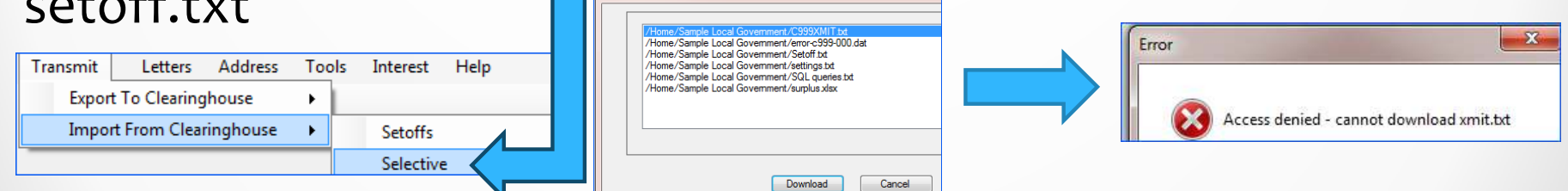

XMIT.TXT file has all debtors and debts (with SSN) for the local government and serves no purpose for the local government to download. Clearinghouse downloads soon after 5 p.m. each Friday and deletes.

#### **Client Software – Most Recent Features Configure Imports**

- • Based on debt account code:
	- TAX, UTL, EMS, HLT, etc.
	- **Configure the options so can't choose** incorrect options thus deleting or<br>duplicating debts - user just chooses the source file to import (usually same file name)

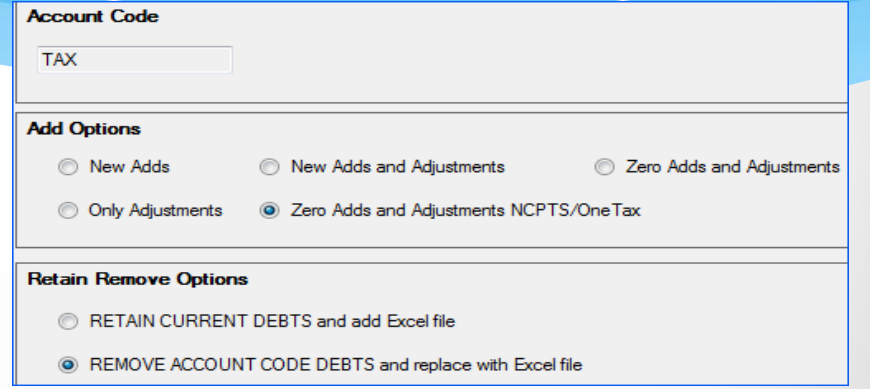

Clearinghouse can assist in configuring so local government can import alone with confidence of correct options being configured. Afterwards, contact us if a special process is needed or there is a change in third-party vendor.

Plans for 2024 are for more local governments to do their own imports (documentation and training provided). First to implement is EMS MC weekly adjustments then NCPTS and OneTax.Clearinghouse receives status and results and records and checks against prior imports.

- • Automatically exports to the Clearinghouse after a successful ASCII or Excel import:
	- Import Status report sent to the Clearinghouse
	- **Summary report sent to the** Clearinghouse
	- **Export of all debt balances for the local** government sent to the Clearinghouse

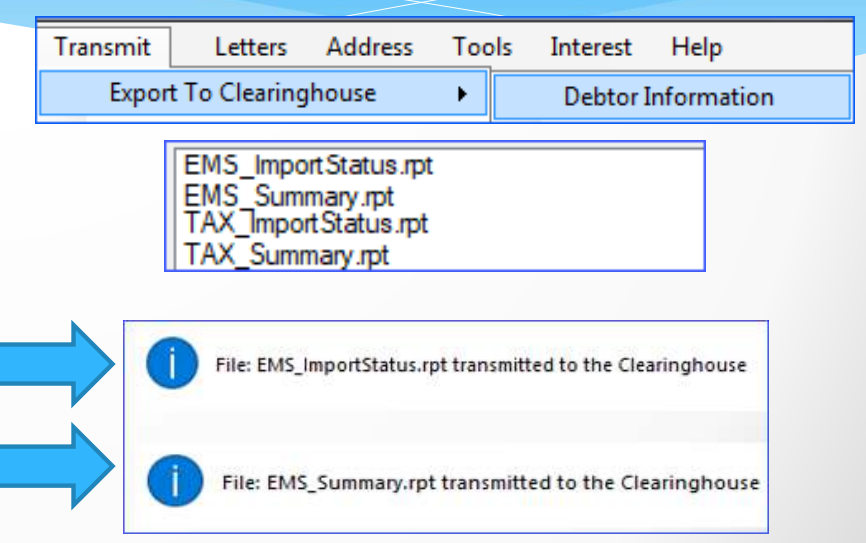

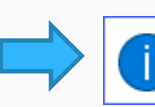

C:\NCDebtSetoff\report\C999XMIT.txt was transmitted to Clearinghouse

- • Automatically exports to the Clearinghouse after a successful import of setoff.txt:
	- **Export of ALL debt balances for all** departments from the local government to the Clearinghouse

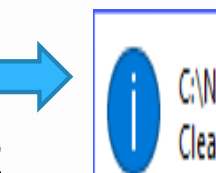

Letters

**Export To Clearinghouse** Import From Clearinghouse

Tools

Interest

 $\blacktriangleright$ 

Help

**Setoffs** 

Transmit

C:\NCDebtSetoff\report\C999XMIT.txt was transmitted to Clearinghouse

- • Debtor Comments
	- **Debtor entries with ability to print/edit/delete**
- Year end clean-up by department (previously did ALL)

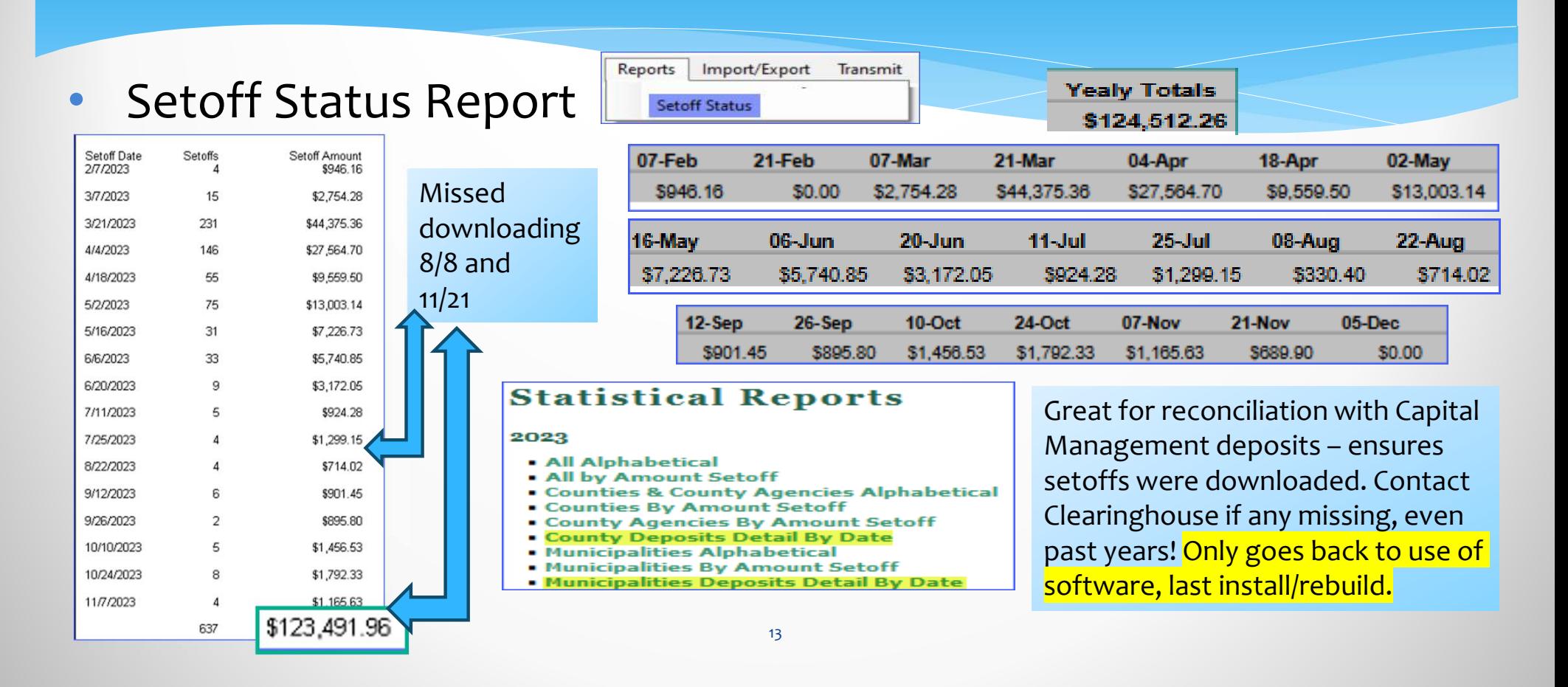

#### $\bullet$ Setoff Status Report

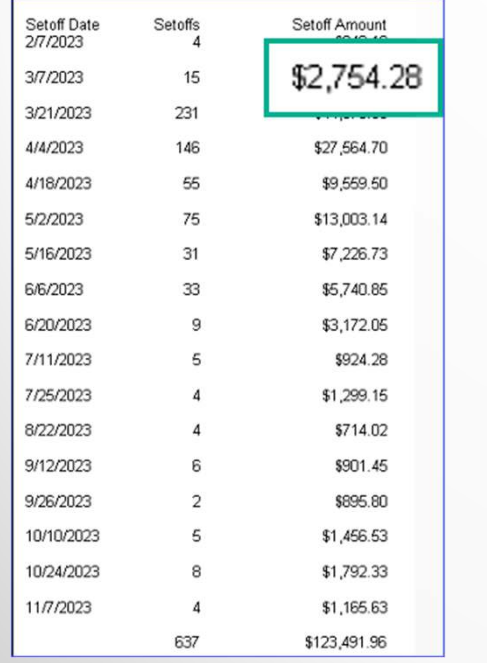

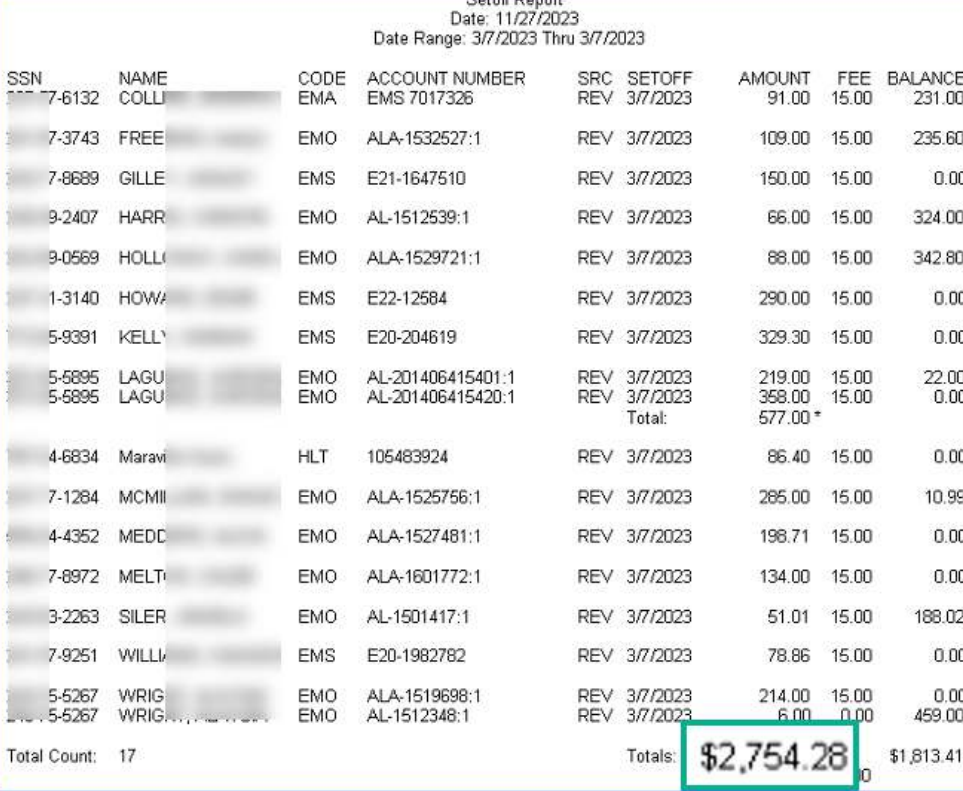

Cotoff Dono

#### **Client Software – Reminder**

- • Be sure your I.T. is doing regular backups:
	- NCDebtsetoff.mdf (main database file)
	- NCDebtsetoff.ldf (log file of all transactions and changes)
	- **-** Otherwise lose lots of important information that cannot be recovered – Debtors and Debt balances can be restored, but nothing else!

## **Client Software – Sign-on**

Exit

 $TIP_{\text{Press}}$ 

<ENTER> twice instead of clicking Login

#### • User Name:

**Five Star or admin assigned** 

User Name:

Password

Login

- • Password:
	- **Five Star or admin assigned**

► currently doesn't expire – but can be changed by Five Star or admin

**After 3 invalid sign-on attempts – must exit and open again – User Name is not locked out and does not need Clearinghouse or admin intervention.**

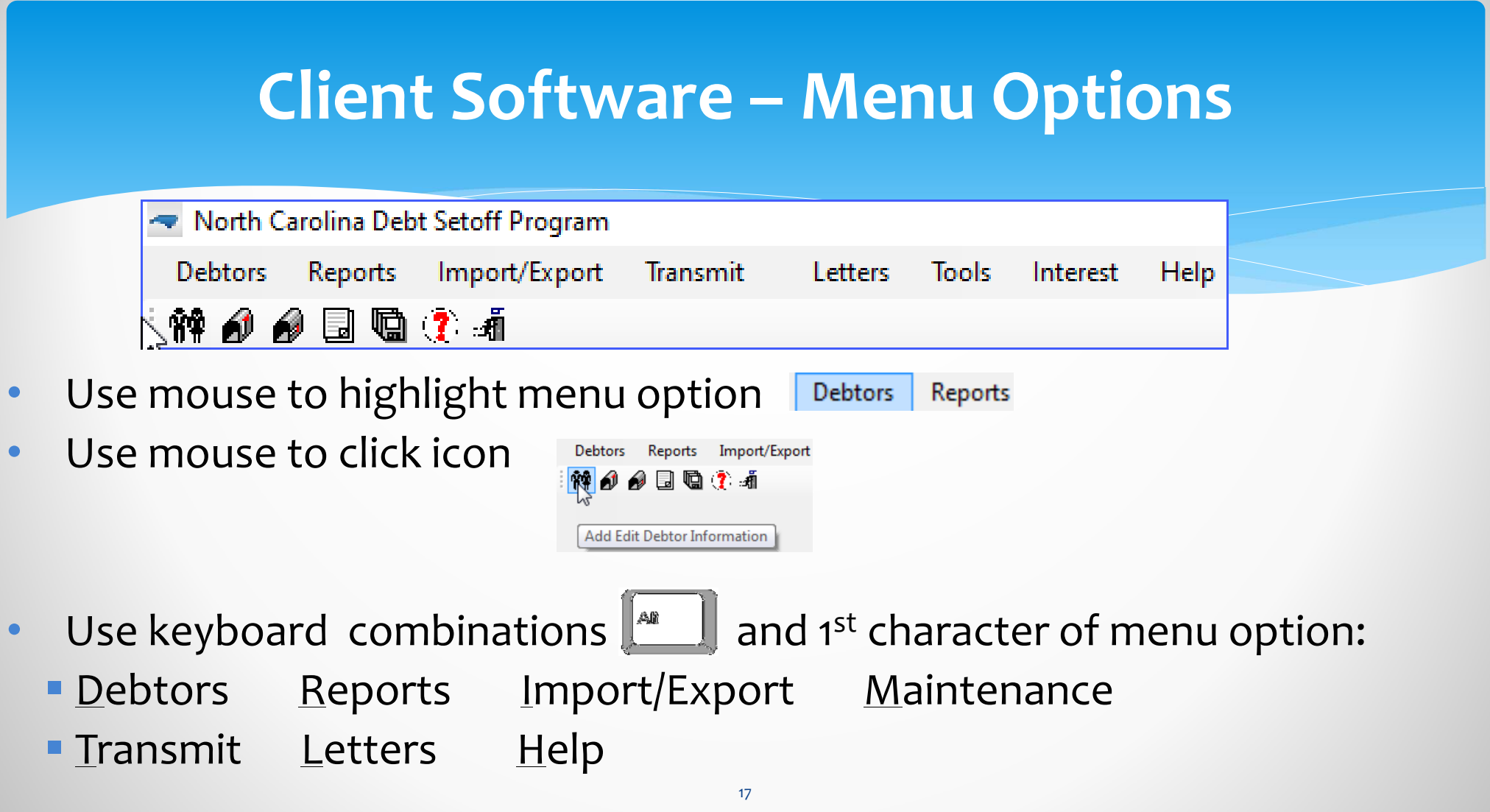

#### **Client Software – Tools Administrator – Account Information**

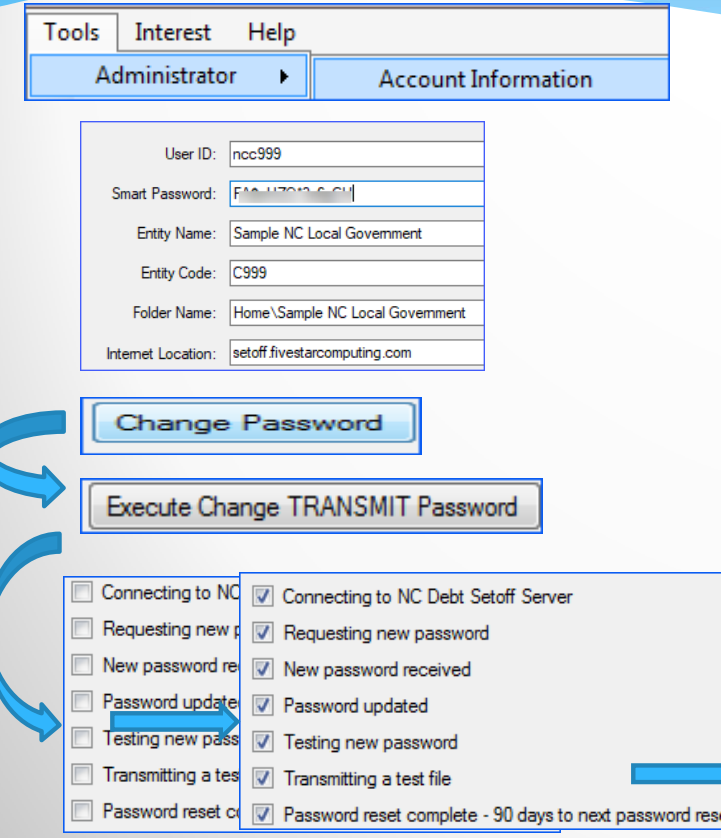

- Maintains local government parameters and connection credentials to secure folder at Clearinghouse
	- **Smart Password (changes every 90 days)**
	- All others do not change unless changed by the admin user

**Only Admin can update the TRANSMIT password after email notice received. Must be done within 7 days or is locked.**

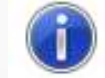

Password was successfully changed

#### **Client Software – Tools Administrator – Account Code**

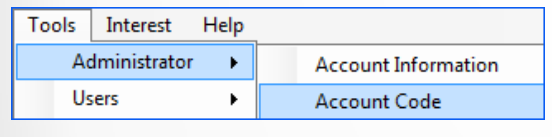

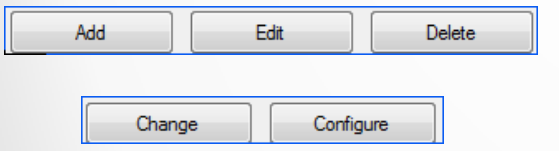

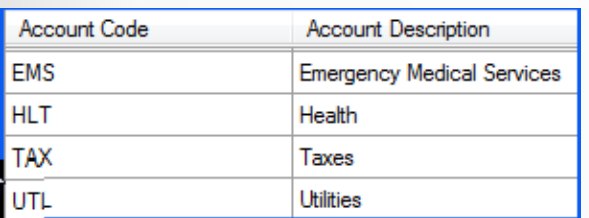

- Add, edit, delete a three character code and description
- Change moves debts from one account code to another
- Configure set information for due process notification letters, years before expires (when debts entered manually) and Interest Accrual (TAX)

**Each account code can have its own configured settings for letters, logos, expiration date years and interest accrual**

#### **Client Software – Tools Administrator – Account Code**

 $\overline{20}$ 

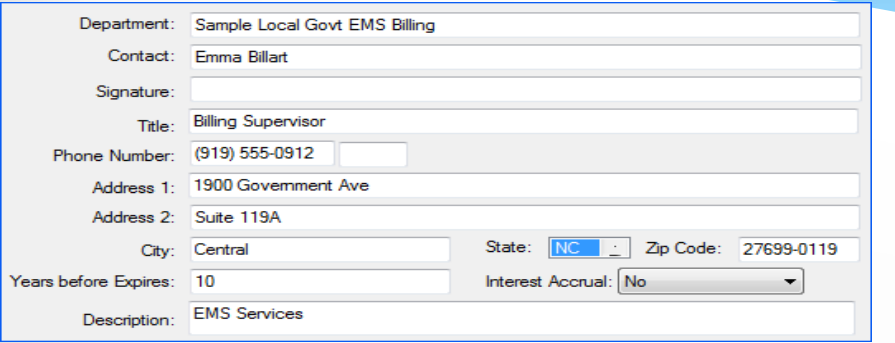

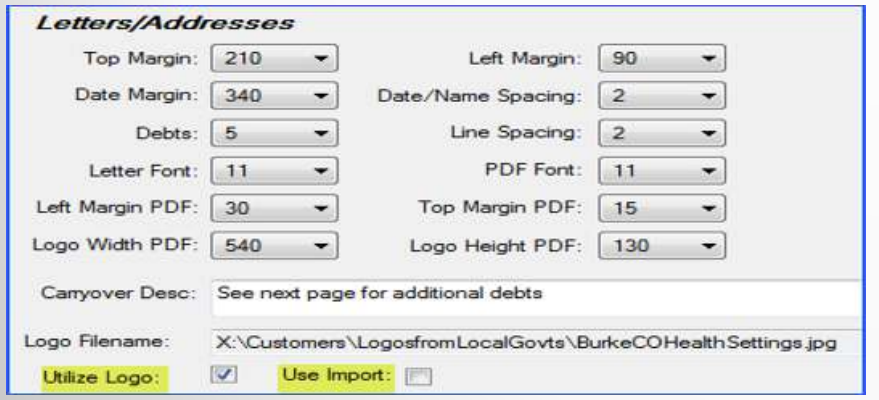

- • Contact information to be used in the required notification letter
	- П Signature (optional)
- •Expiration Date Years (if manually entered)
- Interest Accrual Yes or No
- Description appears in notification letter •
- Set margins and logo parameters
- Utilize Logo accesses logo picture from stored location
- Use Import configure import options

Clearinghouse will assist in initial set-up and changes. Will also implement logo, if provided.

#### **Client Software – Tools Administrator – Change Account Code**

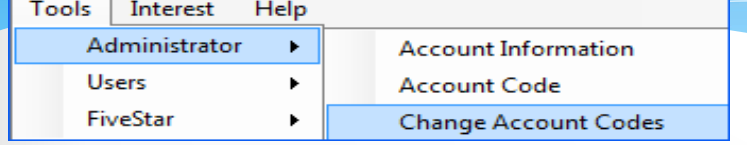

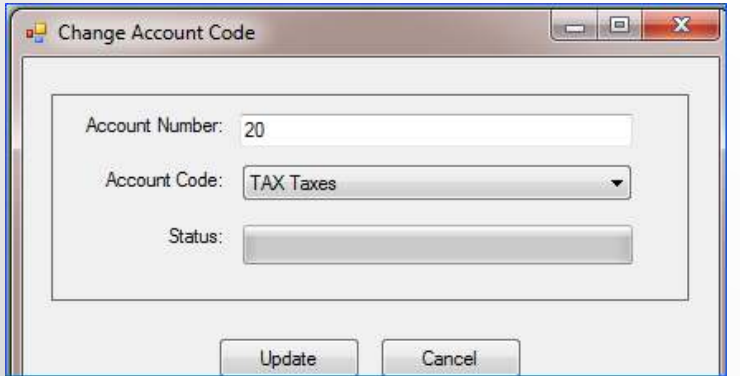

- Used to convert debts that begin with a certain character string that are in the incorrect Account Code or have no Account Code
	- **Enter beginning characters of account** numbers and a resulting Account Code

**Contact Clearinghouse to assist in order to make sure works properly.**

#### **Client Software – Tools Administrator - User Setup**

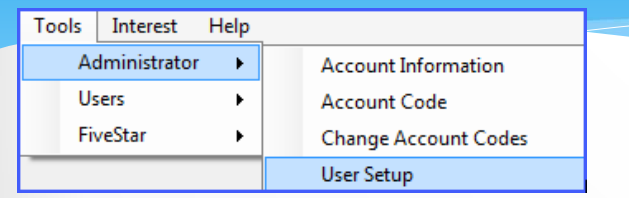

- Set customized functions
- Protect SSN view for online and print page(s)
- Set access or restrict by account code

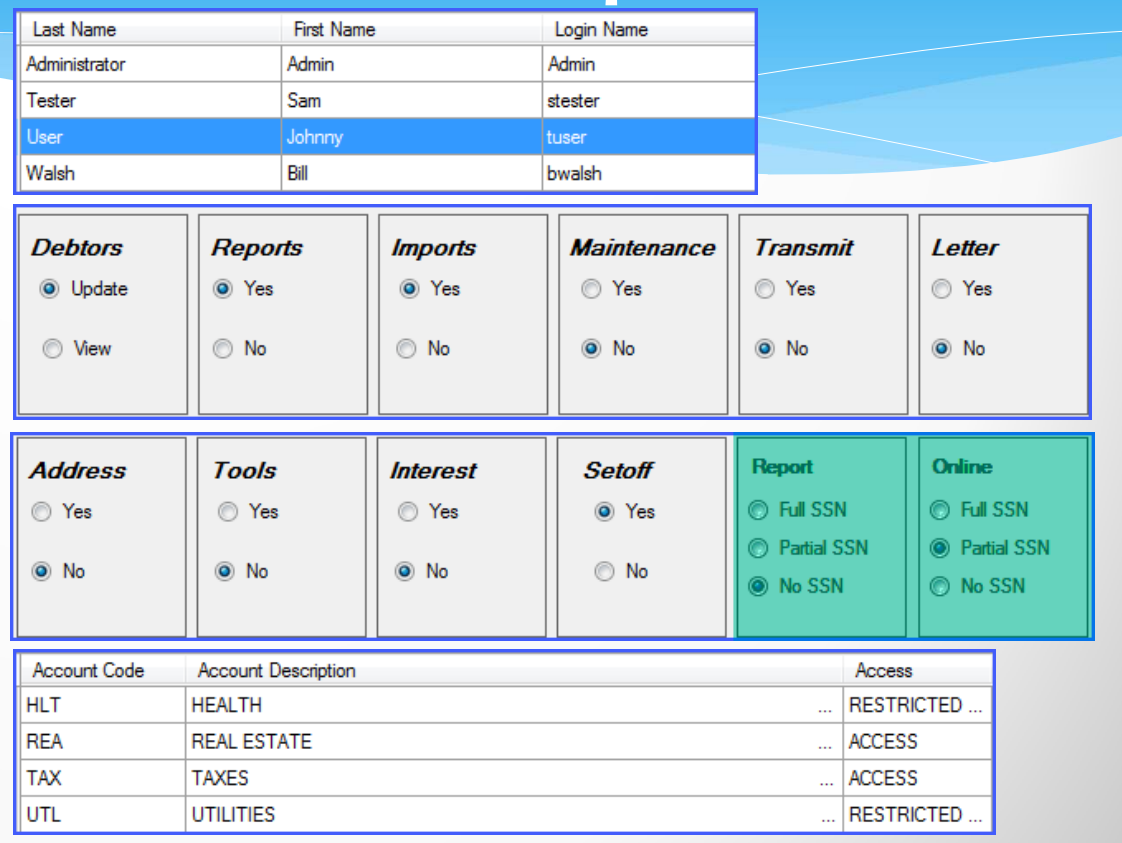

#### **Client Software – Tools Administrator - Year-end Cleanup**

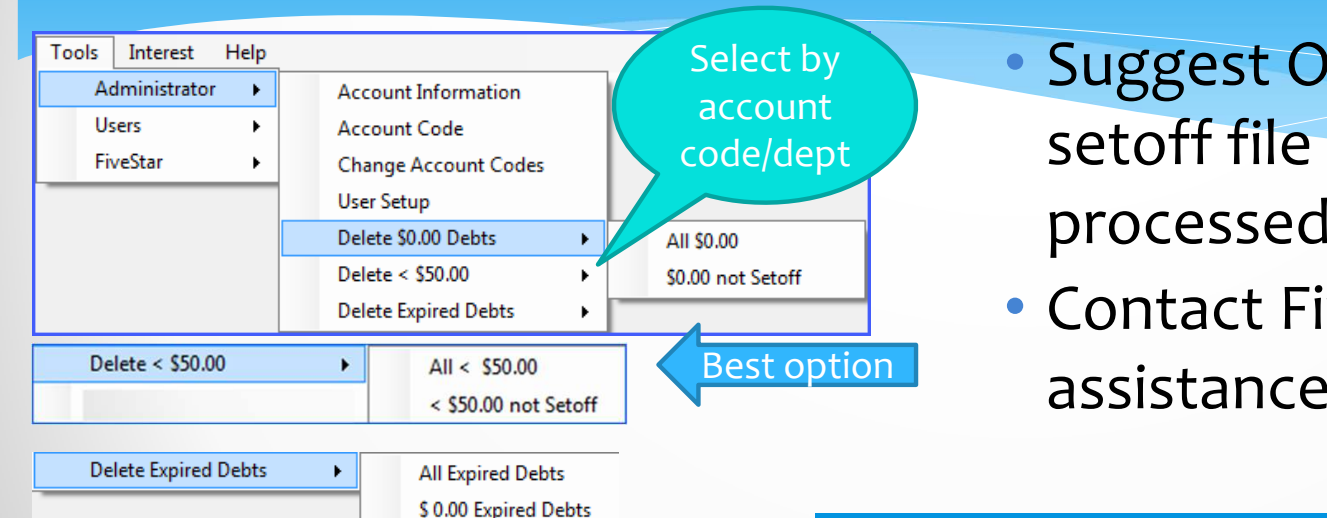

< 50.00 Expired Debts

- Suggest ONLY doing after last setoff file of the year has been processed
- Contact Five Star if need

For highest level of security – delete debts less than \$50 and expired debts. Suggest first create an Excel file and save to retain ACQUIRED SSNs.

#### **Client Software – Tools User – Change SSN**

Interest

Administrator

Help

×,

Tools

24

- ONLY method for changing an existing SSN to a nonexisting SSN
- If New SSN does not yet exist, all debt(s) from Old SSN are moved to New SSN
- **If New SSN exists, debts must be added manually** (or delete debtor with NEW SSN first, then do Change<br>SSN)

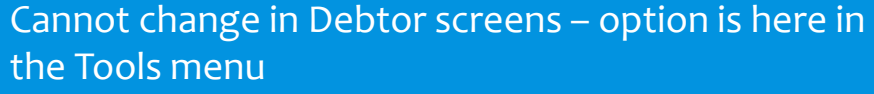

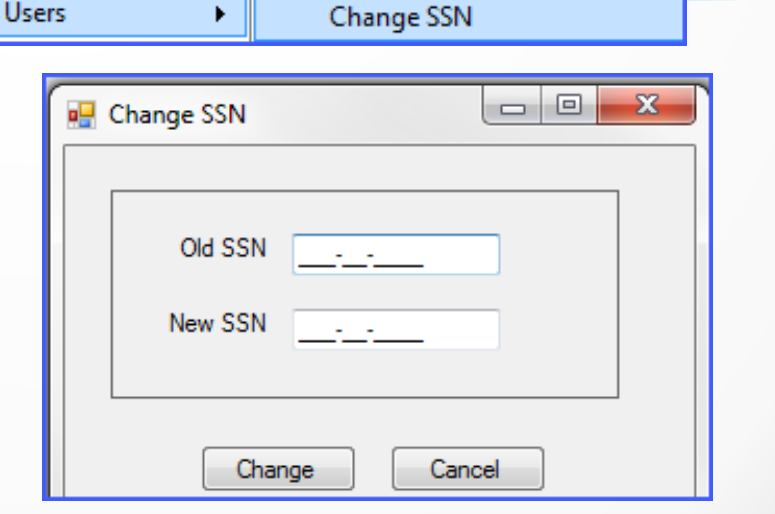

Change CCM

Can change to an ITIN that was rejected in Debtor Add screen, ex.: 999-\*\*-\*\*\*\*

#### **Client Software – Tools User – Change Expiration Date**

- Powerful option to globally change ALL; one date; or a range of dates
- Can do ALL account codes or just one

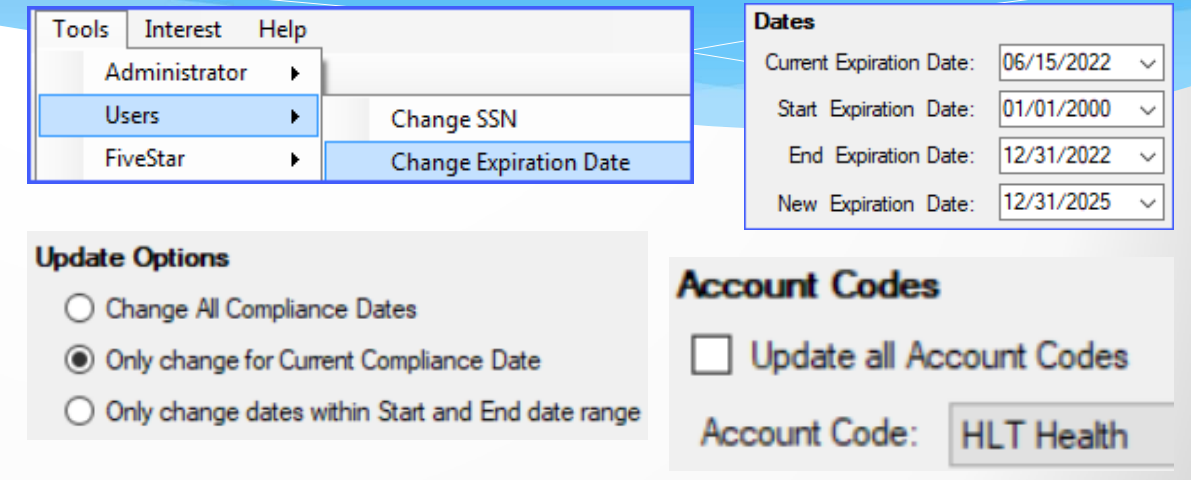

Statute of Limitations applies to the age of the debt or established activity (invoice/bill or payment) NOT the amount of time attempting to collect. Ten years for taxes, 3 years for all others but discuss with your attorney. For example: For example, delinquent 2008 tax bill that notices were sent to last known address through 2012 could be submitted to debt setoff (10 years within last activity). Other non-Tax delinquent, ex. 2016 debt with no invoices/bills or payments since 2018, cannot be submitted (no activity in 3 years).

#### **Client Software – Tools User – Change Compliance Date**

- Powerful option to globally change ALL; one date; or a range of dates
- Can do ALL account codes or just one

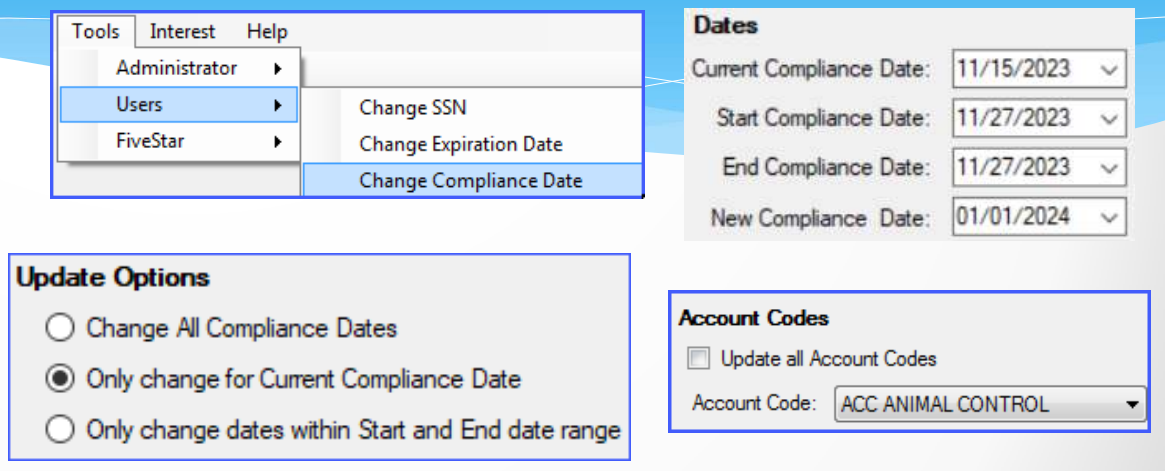

Compliance Dates should be AT LEAST 30 days after letters have been mailed to last known address via regular postal mail. Do not send letters prior to debts being delinquent 30 days. Debts can be submitted to Clearinghouse prior to Compliance Date as they are not submitted to Department of Revenue until the Compliance Date has passed. Similar to post dating a check but establishes an earlier time/date stamp priority.

#### **Client Software – Tools User – Change City**

- Powerful option to fix any city/town name. Probably the result of a Clearinghouse database creation from debts submitted by ASCII files (layout for city is 10 characters)
- Will do for all account codes

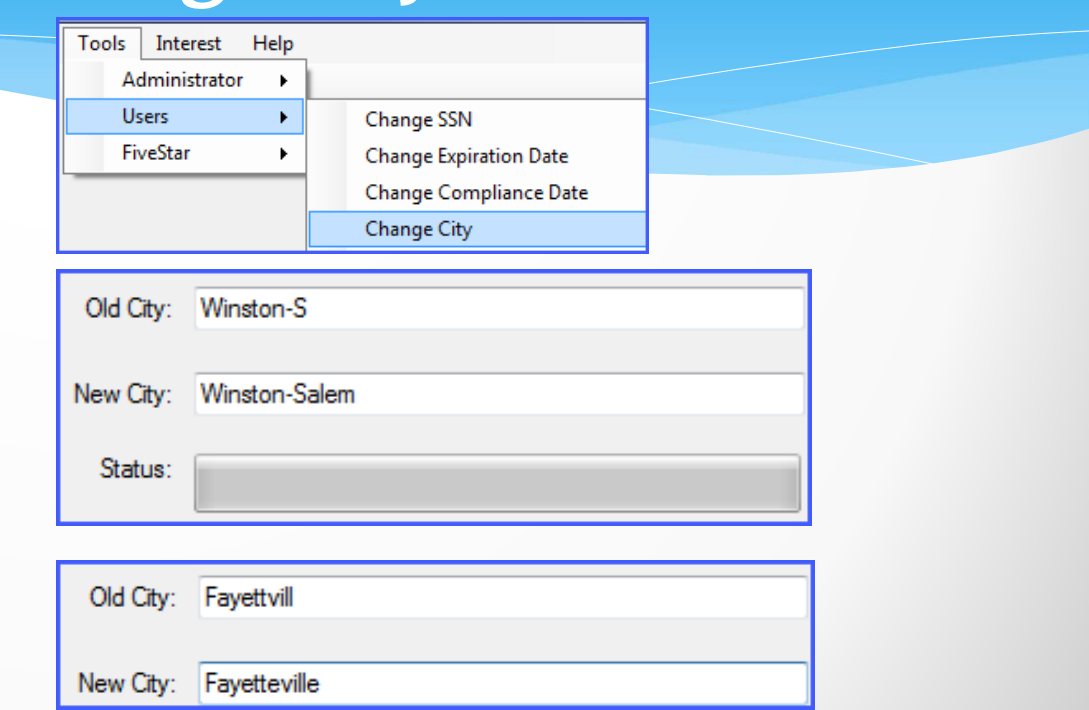

#### **Client Software – Tools User – Printer Selection**

28

- Select a different printer for various reasons.
- Be sure to select
- If still doesn't print, may have to select Set as Default Printer

Apply

• Then change back to normal default printer

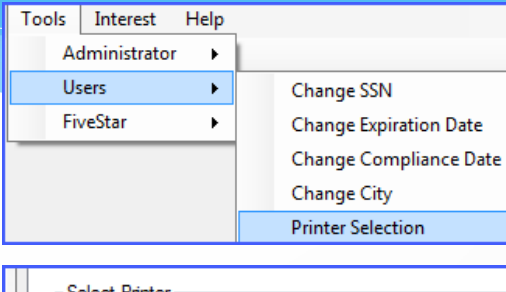

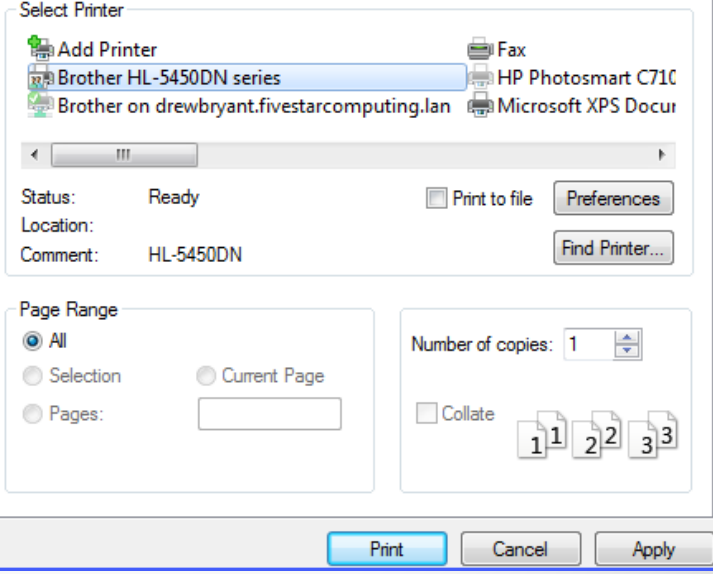

#### **Client Software – Tools User – System Settings**

- ALL Users
	- Check for System Updates (new version)
		- $\blacktriangleright$  If not checked, will not look for newer versions
		- certain remote connectivity does not allow for automatic updates
	- Debt Controls cannot enter or edit a debt amount above this maximum amount

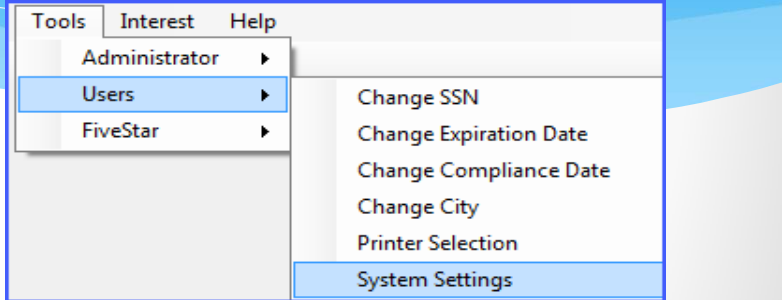

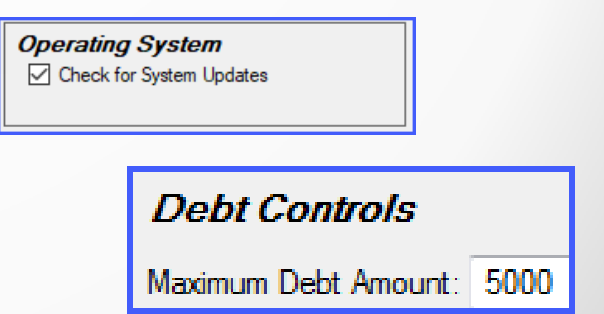

#### **Client Software – Debtors Debtor Information - Search**

Search

- Enter choice and click
- For Last Name or First Name can enter a partial name and will return matching results

Debtor Search SSN:  $\frac{1}{2}$ Last Four: Last Name: First Name: Account: Search Quick View Quick View - Abbrev.

Last Name: **Anders** 

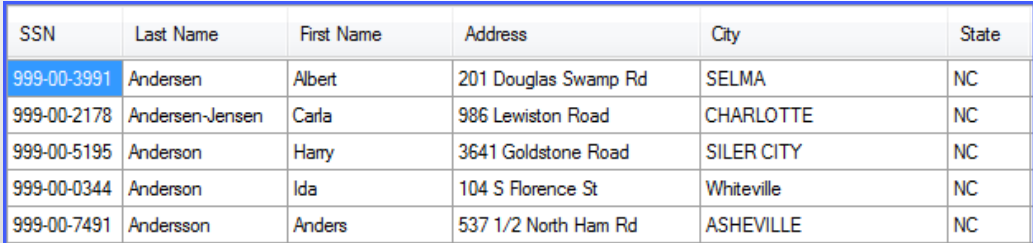

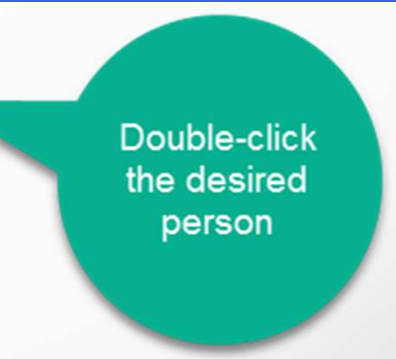

#### **Client Software – Debtors Debtor Information - Search**

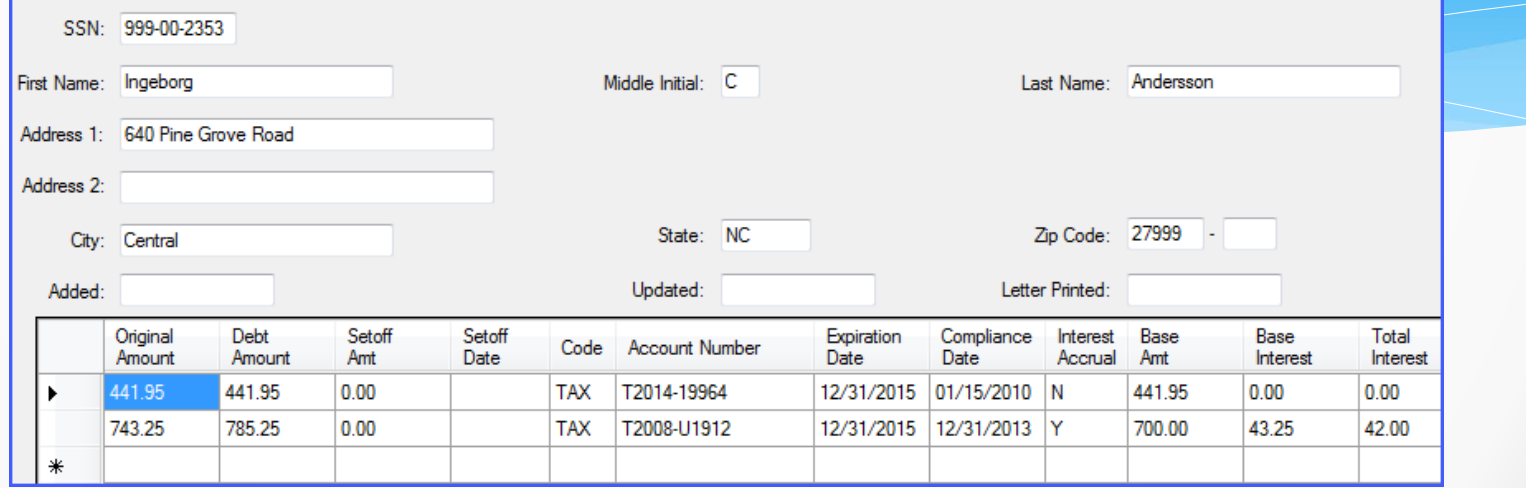

#### Debtor Demographics and debts appear with options

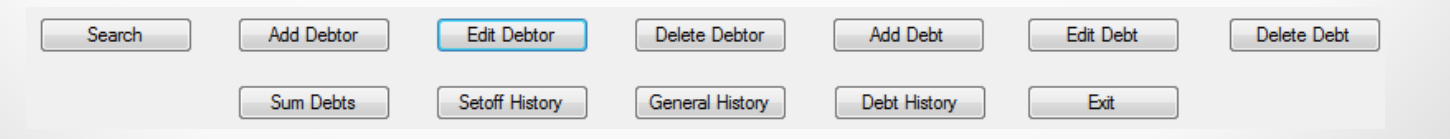

#### **Client Software – Debtors Debtor Information – Search Quick View**

- Search Quick View
	- Displays ALL debtors based on user access and SSN appears if have view full SSN rights

Search

Quick View

Quick View - Abbrev.

May take too long for large

databases

Unencrypting - may take several minutes ...

Setoff First Debt Setoff Acct SSN **Last Name Address Account Number** Name Amt Amt Date Code 999-00-6455 **ABBING RHONDA** 40 HERITAGE LOOP - .. **TX-101**  $0.00$ 0.00 **TAX ABBING** 999-00-6455 **RHONDA** 40 HERITAGE LOOP -E09-9161213  $0.00$ 150.00 09/16/2014 **EMS** U-UT-10 999-00-6455 **ABBING RHONDA** 40 HERITAGE LOOP - .. 40.00 88.50 09/17/2014 UTL **ABBINGTON JAMES** 101 NORTH BRAVE ST U-00528  $0.00$ 150.00 09/02/2014 UTL 995-97-1449 995-97-1449 **ABBINGTON JAMES** 101 NORTH BRAVE ST 11-00528  $0.00$ 125.00 09/02/2014 luti 995-97-1449 **ABBINGTON JAMES** 101 NORTH BRAVE ST U-00528 25.00 125.00 09/02/2014 UTL **ABBOTT** ROSSMORE. 5012 BELFORD CT T2014-11073 1654.53 100.00 02/05/2013 **TAX** 999-00-2780 995-51-1066 **ABBOTTS JOEVENA** 101 S PETERSBURG U-01531  $0.00$ 315.00 08/04/2014 UTL **ABBOTTS** U-01531  $0.00$ UTL 995-51-1066 **JOEVENA** 101 S PETERSBURG 104.00 999-70-8654 ABBY **JOHN** 453 LEANING TREE RD U-00223  $0.00$ 0.00 UTL 999-00-4887 Abelson Samuel 2478 East Street T2014-12-98123  $0.00$ 0.00 **TAX** Samuel 999-00-4887 Abelson 2478 East Street T2014-13-99432 1245.00  $0.00$ **TAX** 999-00-4887 Abelson Samuel 2478 East Street T2014-09-95692 0.00 1410.75 08/04/2014 **TAX** 

#### **Client Software – Debtors Debtor Information – Search Quick View**

Quick View

• Search Quick View

Click any of the nine (SSN to Acct Code) column descriptions to SORT by that description

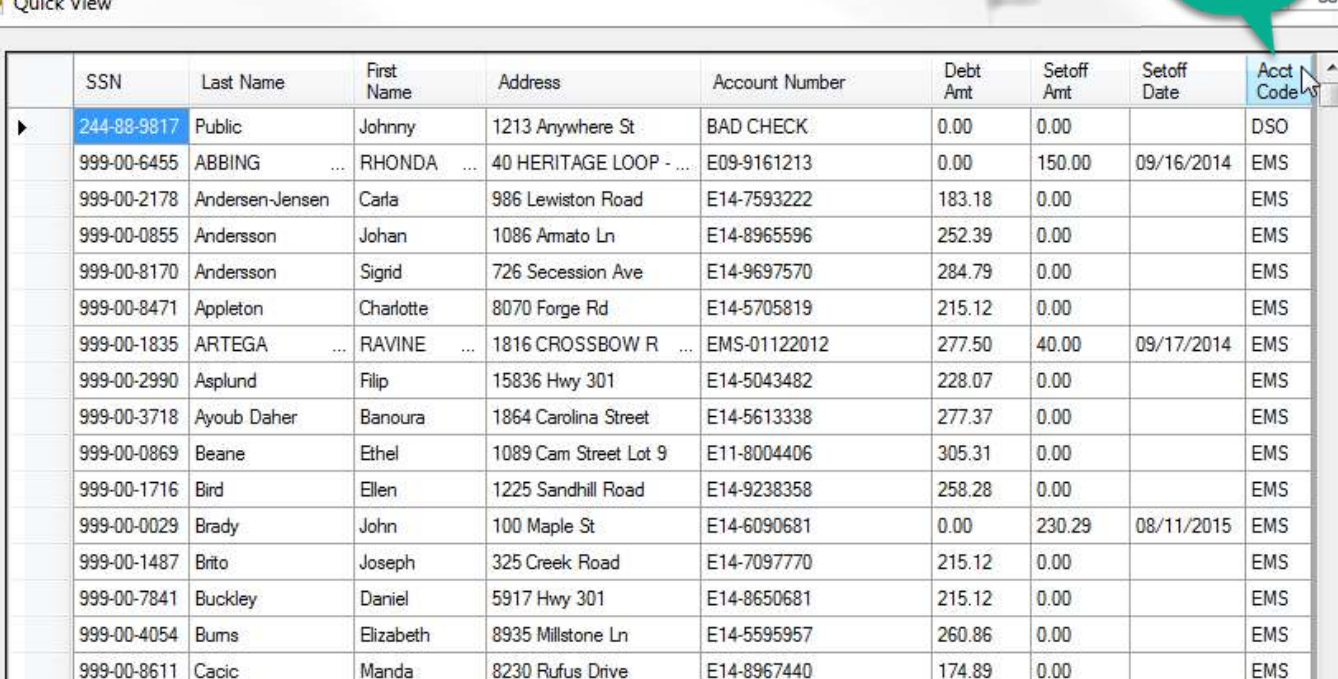

Acct

Code selected

#### **Client Software – Debtors Debtor Information – Search Quick View**

Quick View

• Search Quick View Click same column description AGAIN to SORT in reverse order

> Double-click the desired person

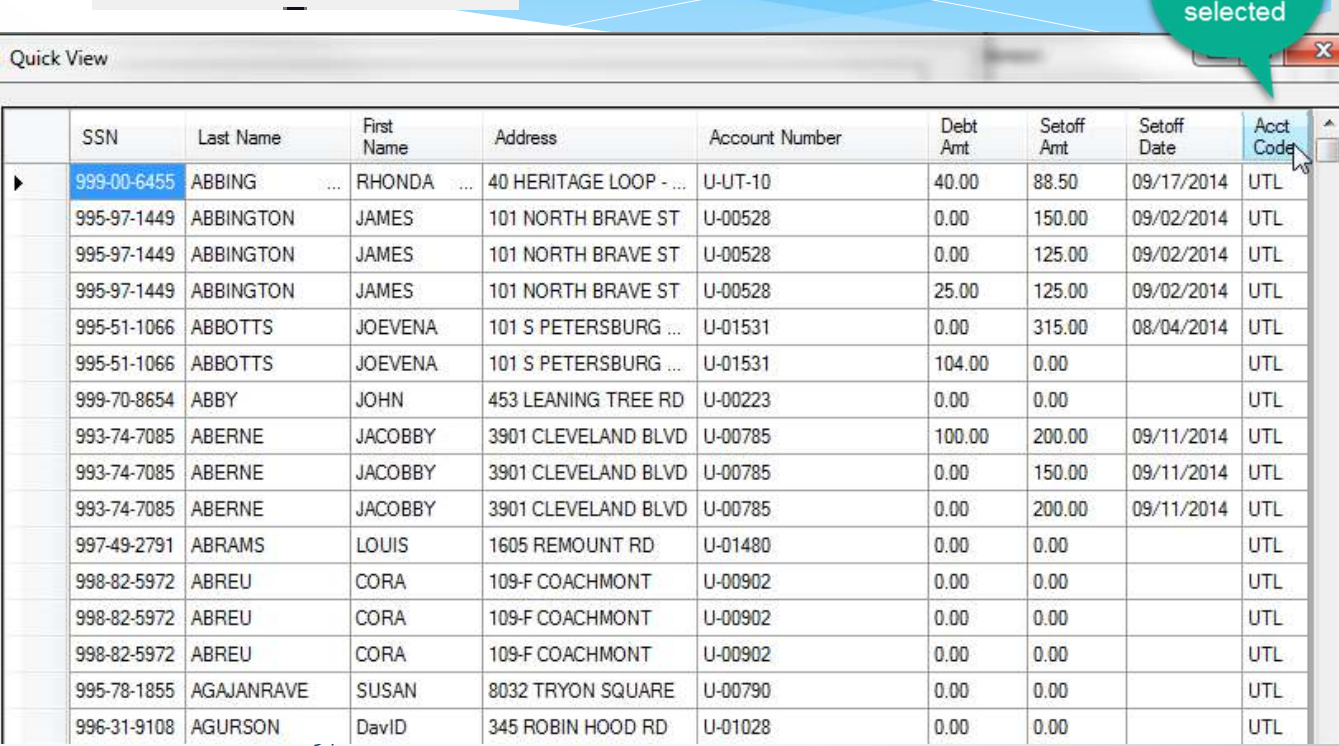

Acct

Code

#### **Client Software – Debtors Debtor Information – Search Quick View Abbrev.**

- Quick View Abbrev.
- Search Quick View –Abbrev.
	- Displays ALL debtors regardless of user access and no SSNs

appear

Very fast because doesn't have to unencrypt **SSNs** 

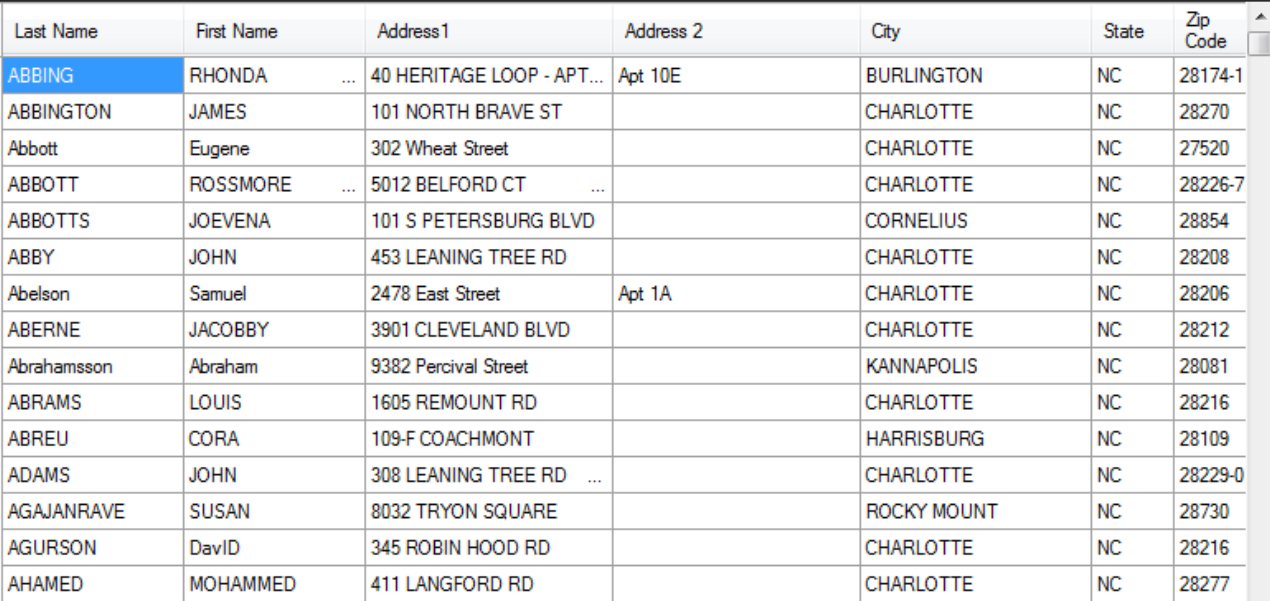

#### **Client Software – Debtors Debtor Information – Search Quick View Abbrev.**

• If double click on a debtor that do not have access rights to their debt(s) – ONLY demographics are displayed

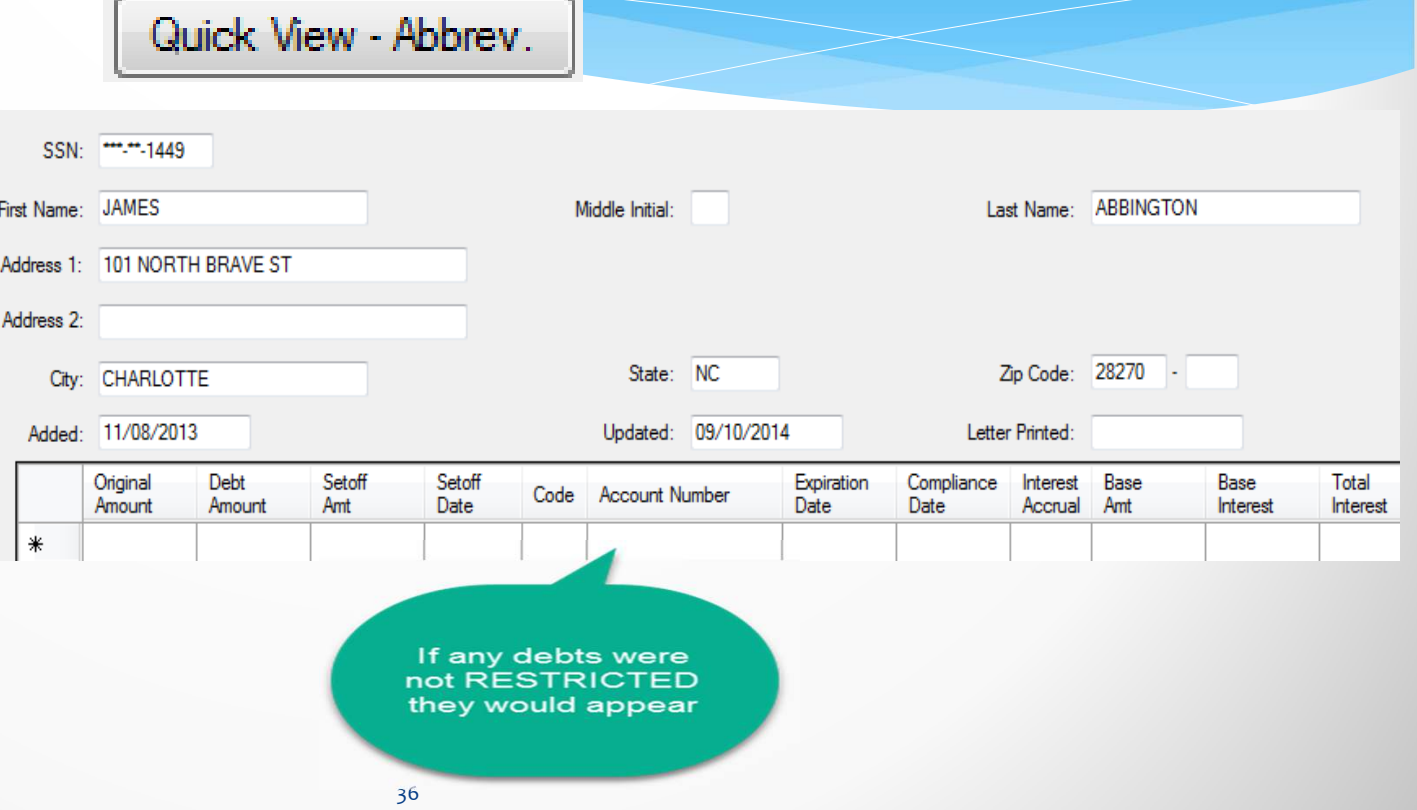
### **Client Software – Debtors Debtor Information – Add Debtor**

Add Dahtor

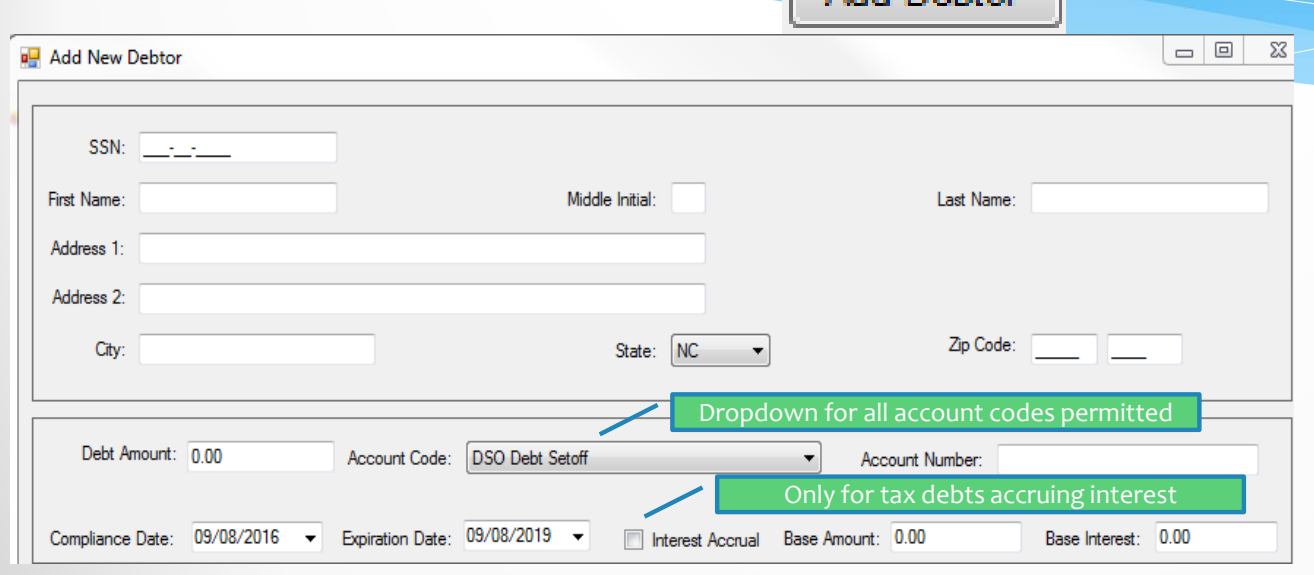

- Add suffix: Jr, Sr in last name, if available
- <mark>Do not use</mark> apostrophe/single quote or double quotes: i.e. O'Neal, use Oneal or William "Bill", in name or address
- Do manual entry for just 20 or less debts, rather than creating Excel spreadsheet

SSN/ITIN must be nine digits (not starting with 999) and not a business number (even though statutes allow) or drivers license

### **Client Software – Debtors Debtor Information – Edit Debtor**

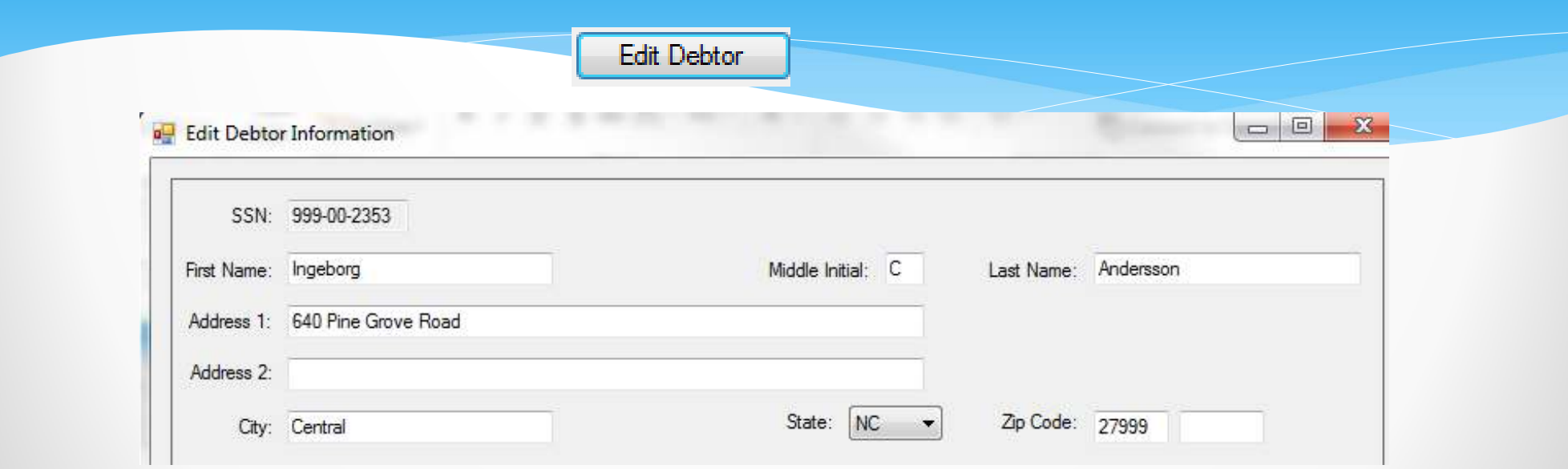

Cannot begin SSN with 000 or 999 – don't recommend entering debtors without an SSN or ITIN as no possibility to collect. But can do letters using web template without SSN/ITINS. NOTE: Five Star does not import invalid or missing SSNs/ITINs, nor assist with due process letters for invalid SSNs/ITINs.

Cannot change SSN here – must use Tools-Users-Change SSN option

# **Client Software – Debtors Debtor Information – Comments**

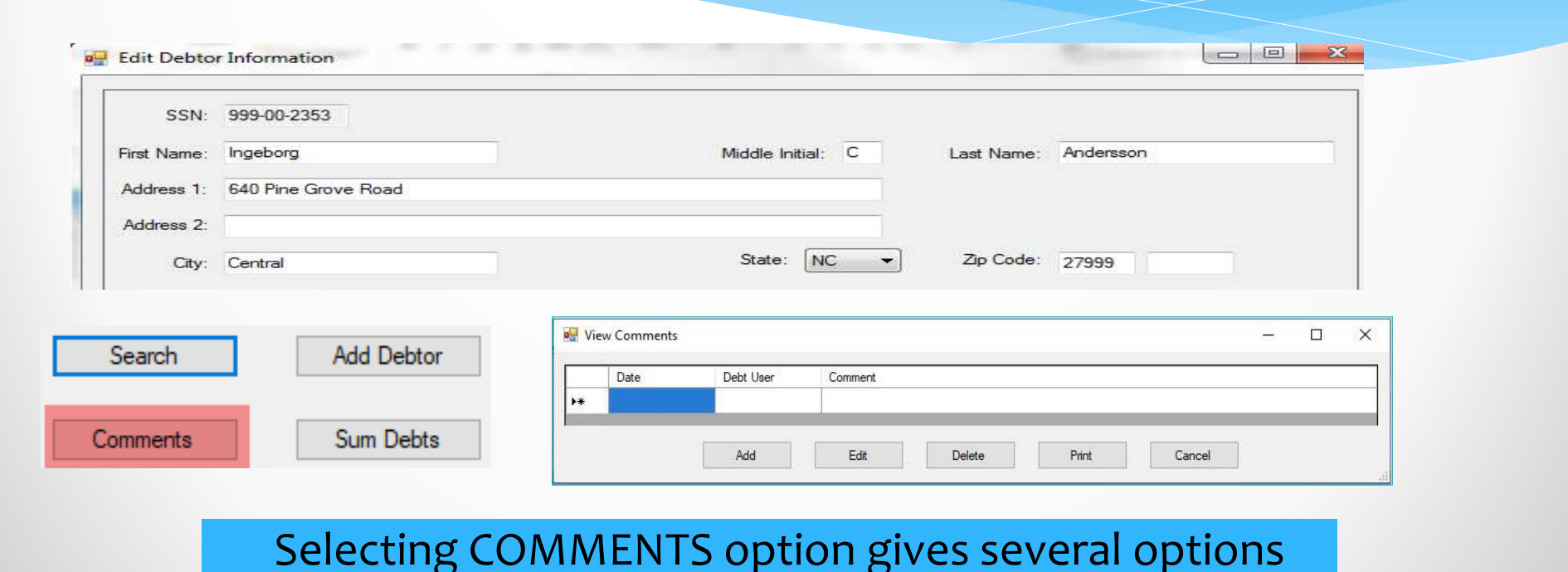

# **Client Software – Debtors Debtor Information – Comments**

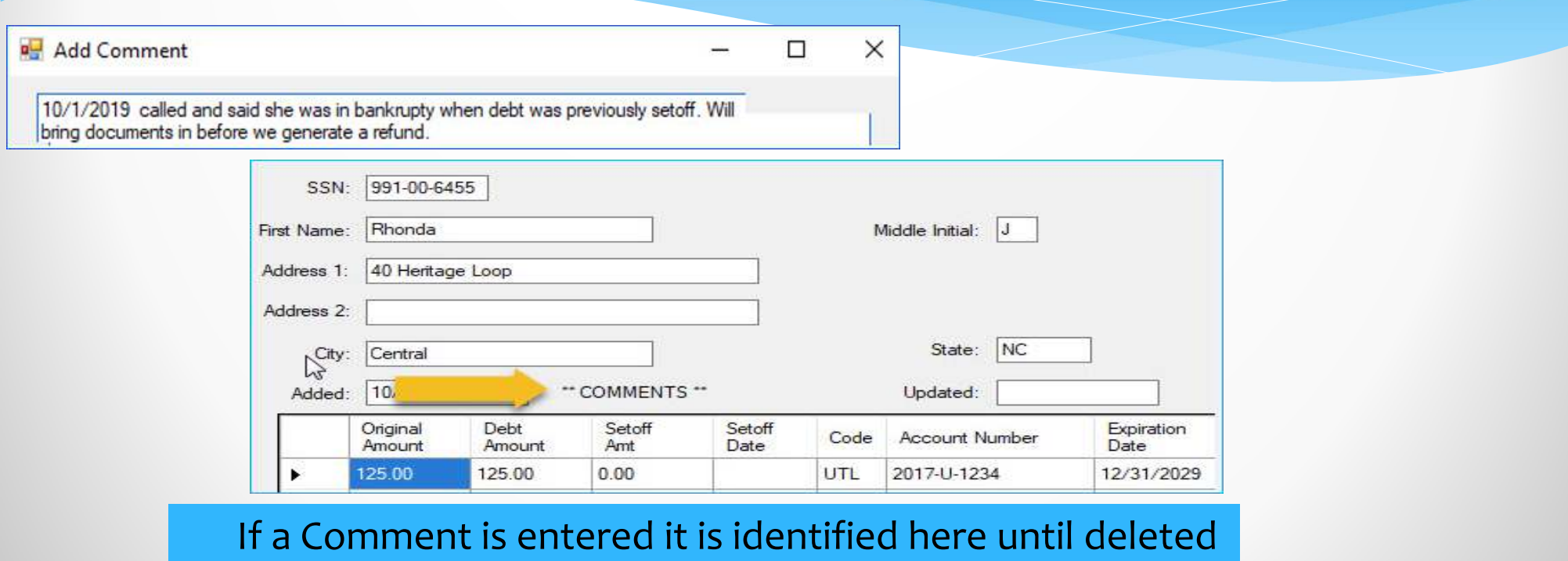

### **Client Software – Debtors Debtor Information – Comments**

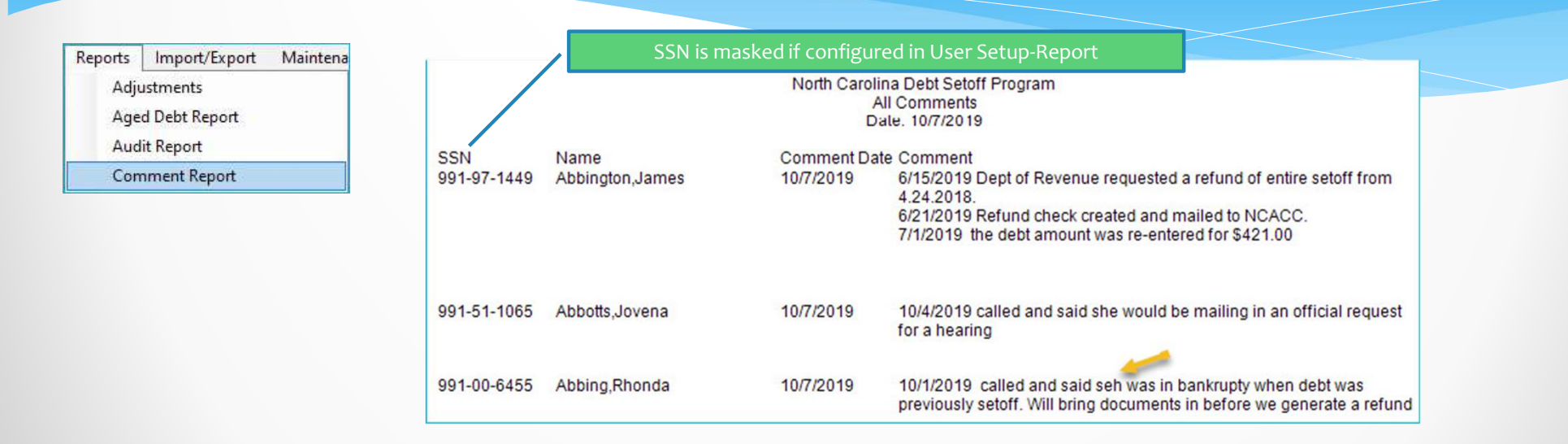

Comments will print for ALL departments on this one report. Do not use for any private or protected information. No spell check but can make edits.

41

## **\*\*Client Software – Debtors Debtor Information – Edit Debt vs. Delete Debtor**

- • Debtor comes in and/or calls:
	- **demands to be removed**
	- pays debt in full
	- wrong person (Jr./Sr.)
- Debtor probably already filed taxes and/or claimed lottery
	- Unique ID/debt will be rejected and needs to be added back for balancing

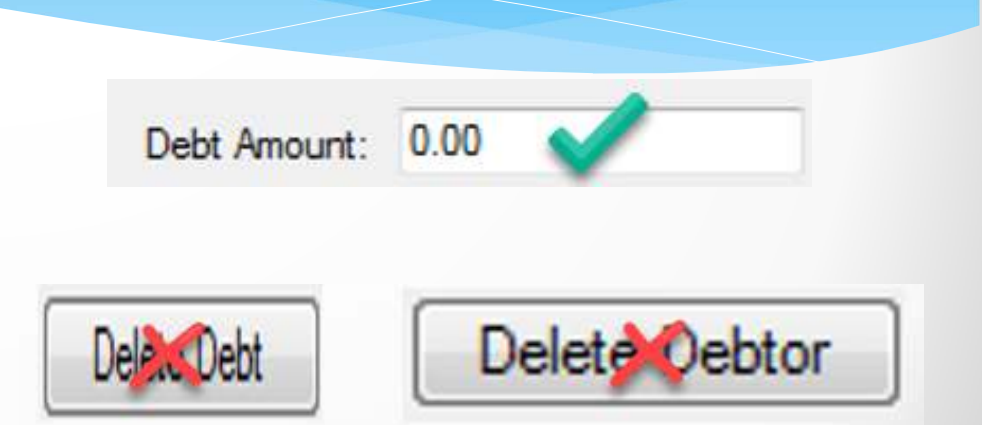

Suggest wait at least one month before deleting, best to delete after last setoff of year

# **Client Software – Debtors Debtor Information – Sum Debts**

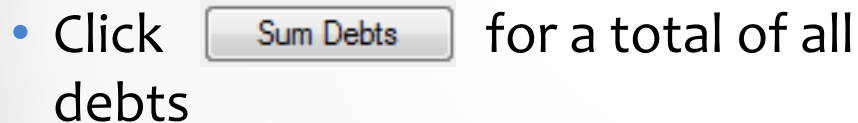

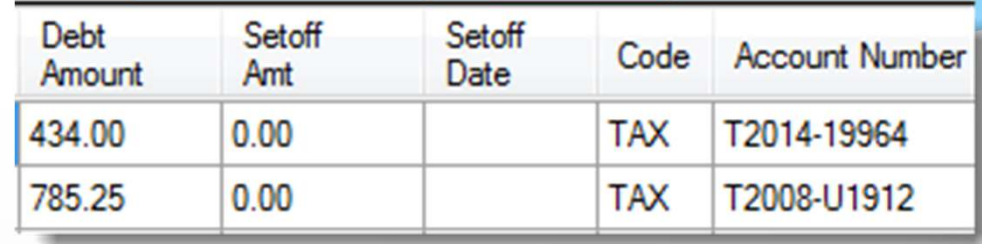

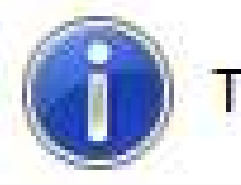

# Total Debt Amount: \$1,219.25

# **Client Software – Debtors Debtor Information – Setoff History**

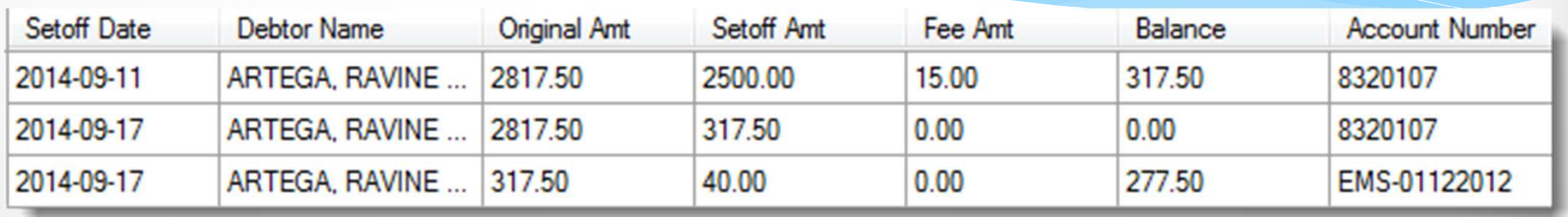

Only shows setoffs since using the client software. If Clearinghouse had to rebuild database, then begins at that time.

### **Client Software – Debtors Debtor Information – General History**

General History

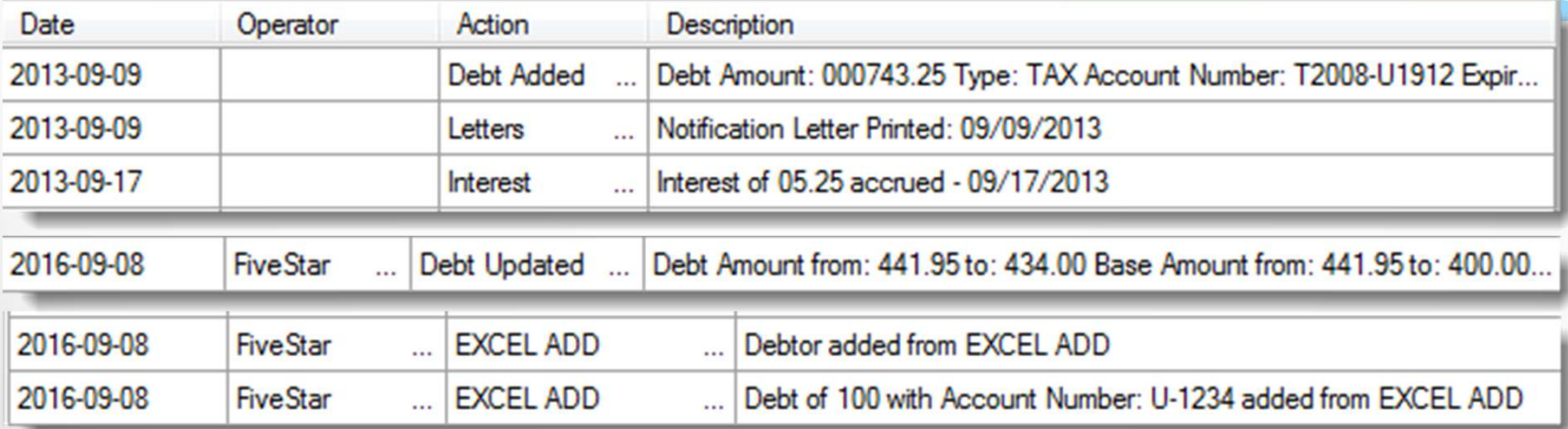

Information on ALL debts since began using the software. If Clearinghouse had to rebuild database, then begins at that time. Great audit log information.

### **Client Software – Debtors Debtor Information – Debt History**

Debt History

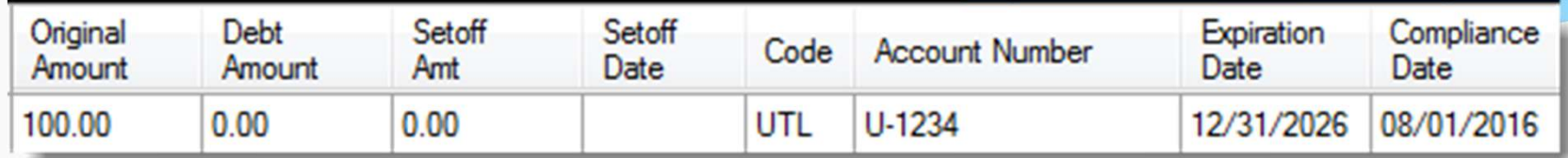

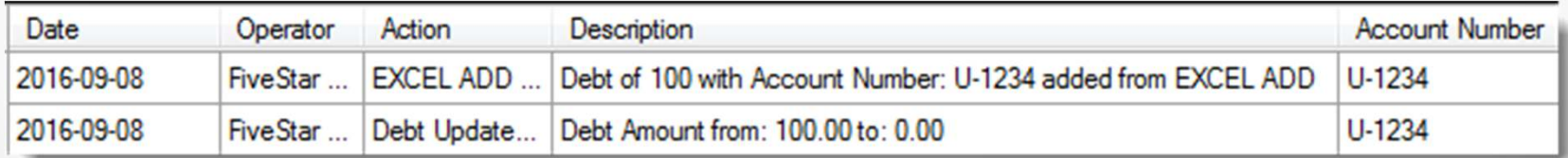

Shows only for one particular highlighted (if multiple) debt. Also, only since began using client software. If Clearinghouse had to rebuild database, then begins at that time.

### **Client Software – Debtors Debtor Information – Debts less than \$50**

• Only debts over \$50 are submitted to the Dept. of Revenue and Lottery

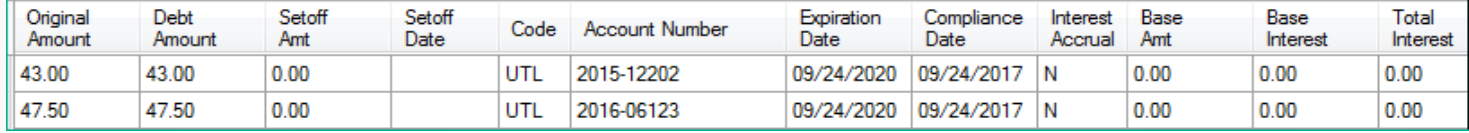

#### The above debts WILL NOT be submitted – Debt Amount is less than \$50

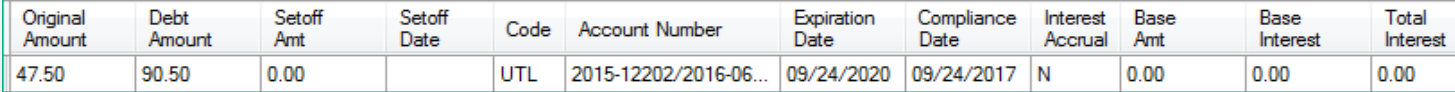

The above COMBINED debts WILL BE submitted – Debt Amount is \$50+

# **Client Software – Debtors Debtor Information – Joint Debts**

• Two owners: delinquent debt of \$400

- Enter each responsible debtor (name and SSN) with \$400 each and send notification letters to both
- Split the debt at \$200 each and send notification letters to both
- Enter one debtor for the entire \$400, if know one debtor is more likely to have a tax refund

### **Client Software – Debtors Debtor Information – Bankruptcy**

•If documentation provided:

- change all debts to \$0.00 (that occurred PRIOR to bankruptcy)
- **Exercise 1 Figs: 1 Figs: 1 Figs: 1 Figs: 1 Figs: 1 Figs: 1 Figs: 1 Figs: 1 Figs: 1 Figs: 1 Figs: 1 Figs: 1 Figs: 1 Figs: 1 Figs: 1 Figs: 1 Figs: 1 Figs: 1 Figs: 1 Figs: 1 Figs: 1 Figs: 1 Figs: 1 Figs: 1 Figs: 1 Figs: 1 Fi**

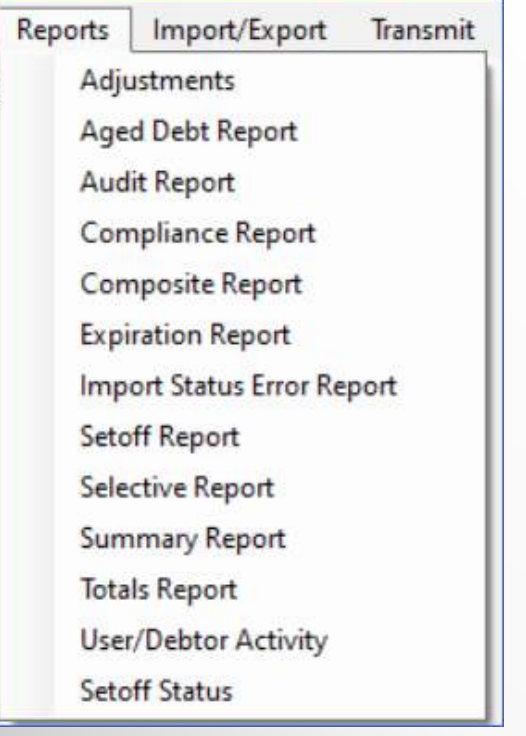

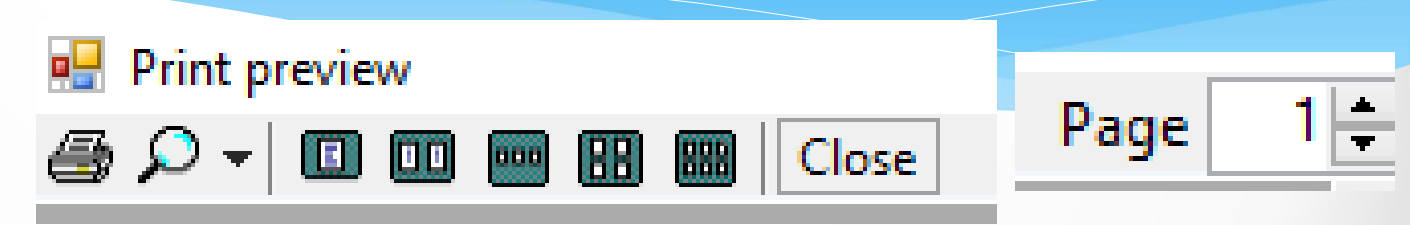

#### All reports appear online with option to print. Zoom and multi-page views available.

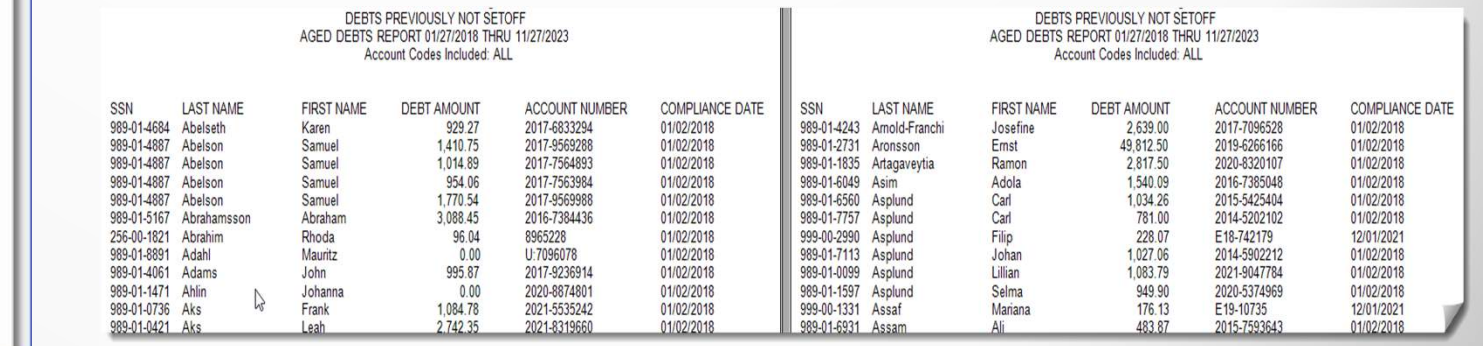

#### **1) Adjustments**

Alphabetical by last name list of any debtors/debts resulting from the EDIT DEBTS option for a date range and either a selected or ALL account codes. Displays SSN, Name, Original Debt Amount, Adjusted Amount, Current Debt Amount, Account Code, Account Number and Adjusted Date. Includes Totals.

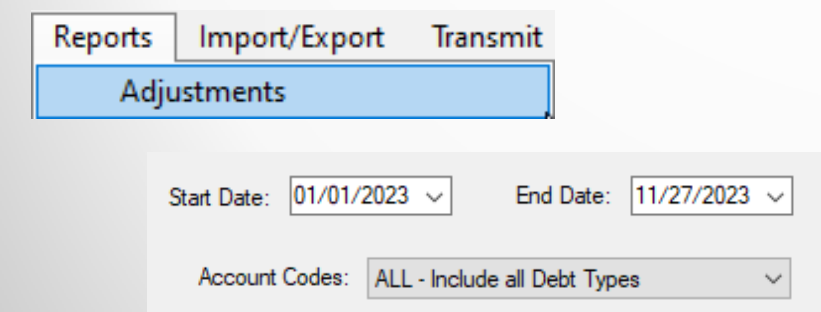

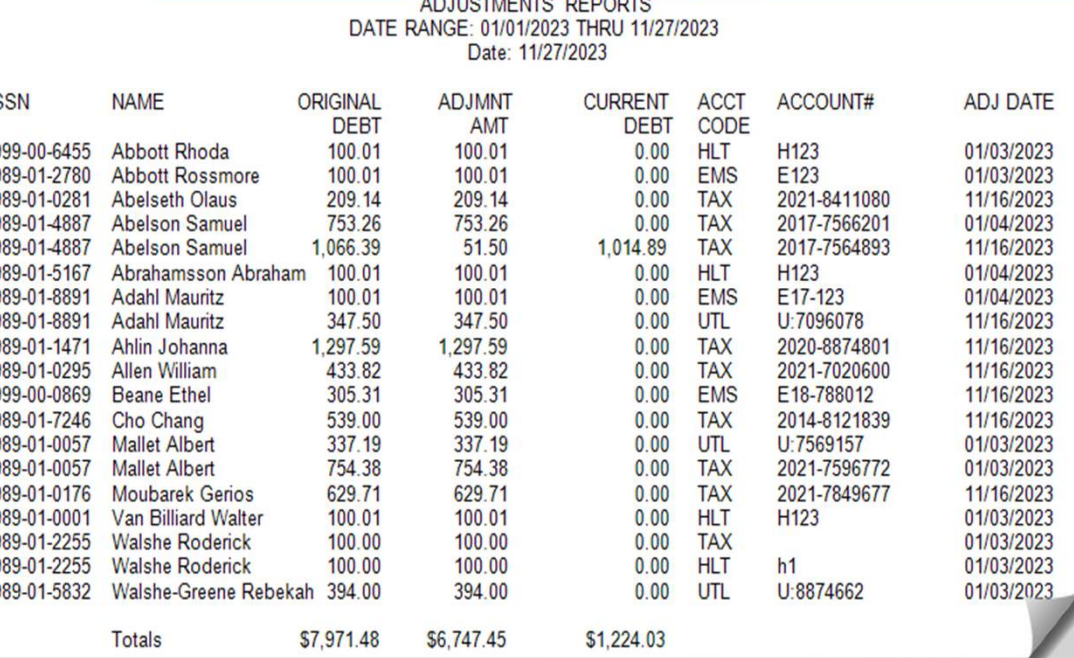

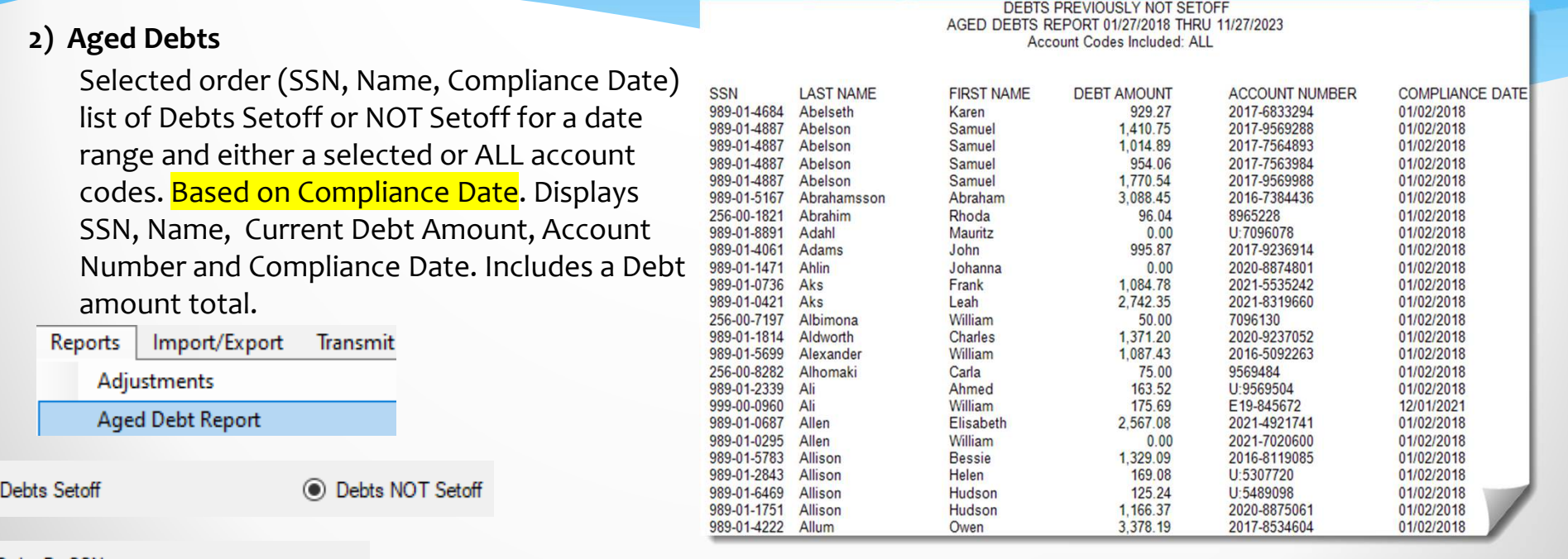

O Order By SSN

 $\circ$ 

O Order by Lastname Firstname

Account Codes: | ALL - Include all Debt Types

 $\bigcirc$  Order by Compliance Date Lastname Firstname

#### **3) Audit**

Selective list of any debtors/debts added/edited or marked or not marked as Interest Accruable with a date range and either a selected or ALL account codes.

Alphabetical by last name list of any debtors/debts resulting from the EDIT DEBTS option for a date range and either a selected or ALL account codes. Displays SSN, Name, Address, Current Debt Amount, Account Code, Account Number, Compliance Date, Expiration Date, Interest Accrual indicator (Y/N), Base Amount and Base Interest.Includes Totals.

Creating an Export Excel file provides same data but more manageable, can be sorted, etc.

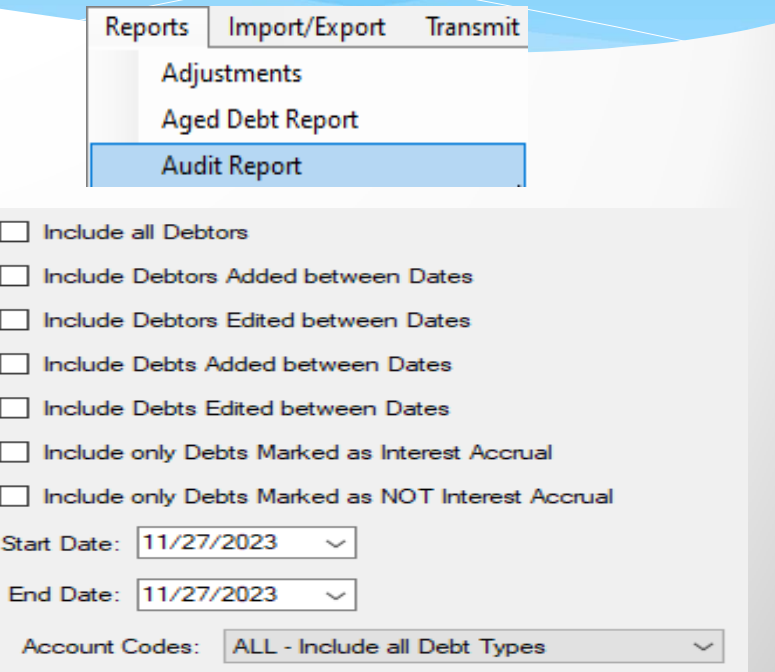

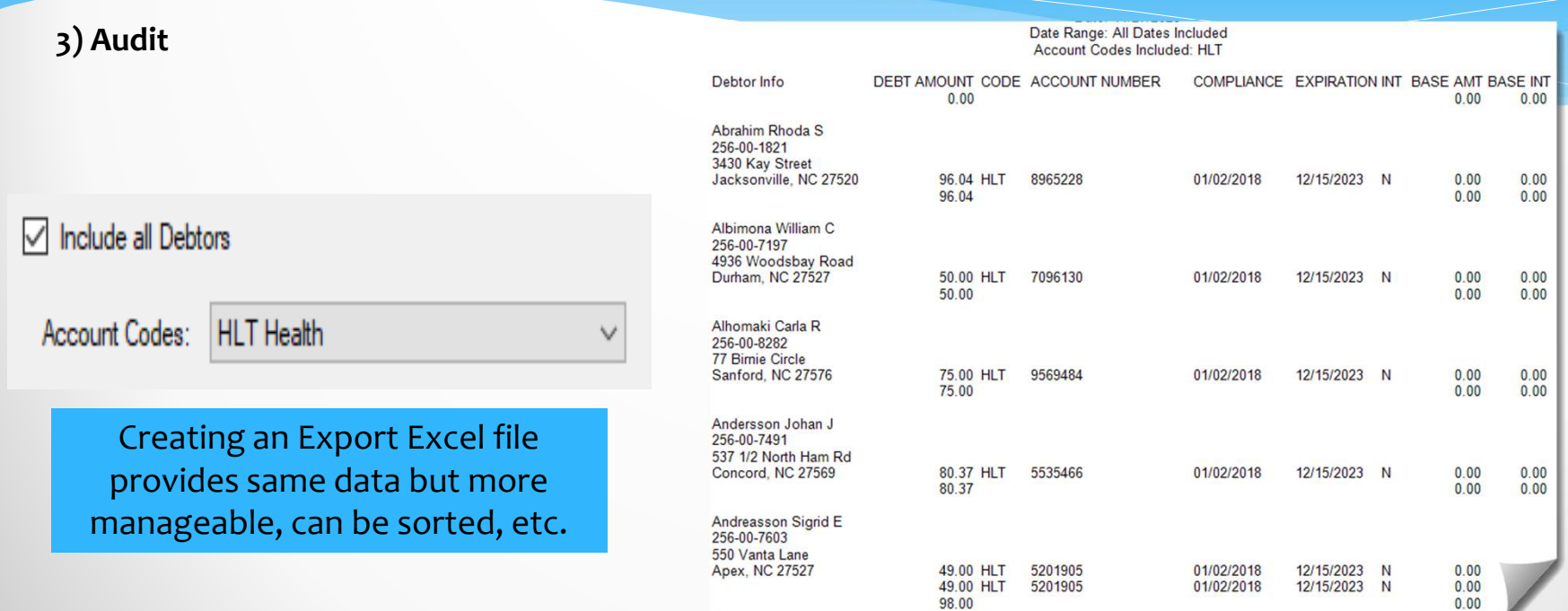

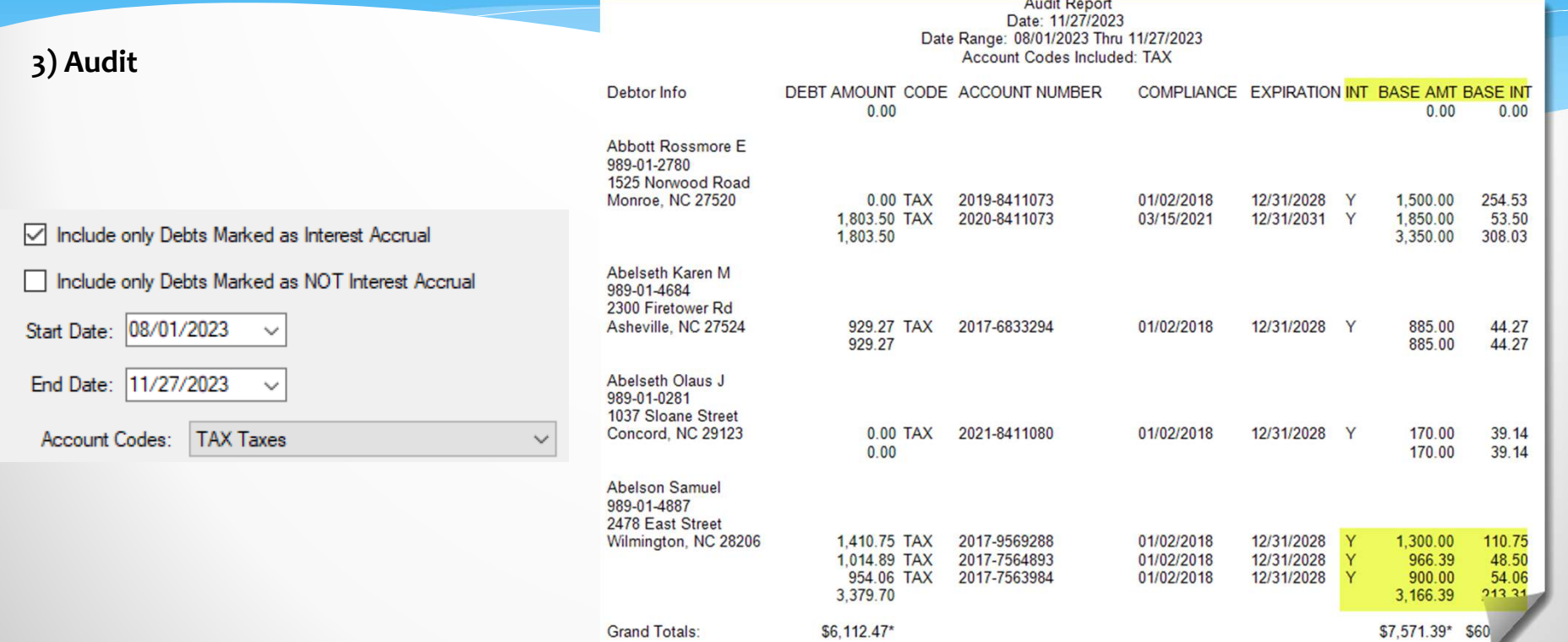

#### **4) Compliance**

Reports Import/Export Transm

Alphabetical by last name list of debtors/debts for a Compliance date range and either a selected or ALL account codes. Displays SSN, Name, Current Debt Amount, Account Code, Account Number and Compliance Date. Includes a Debt amount total.

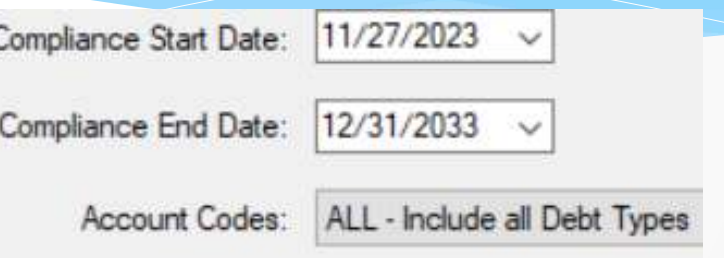

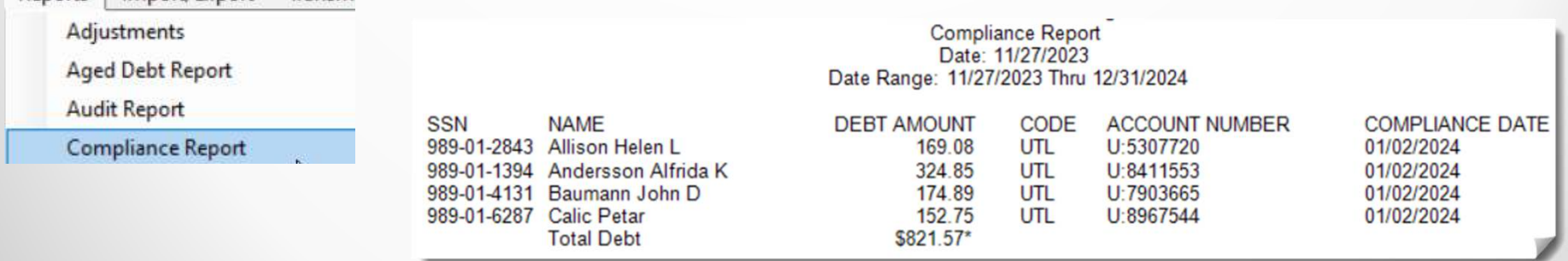

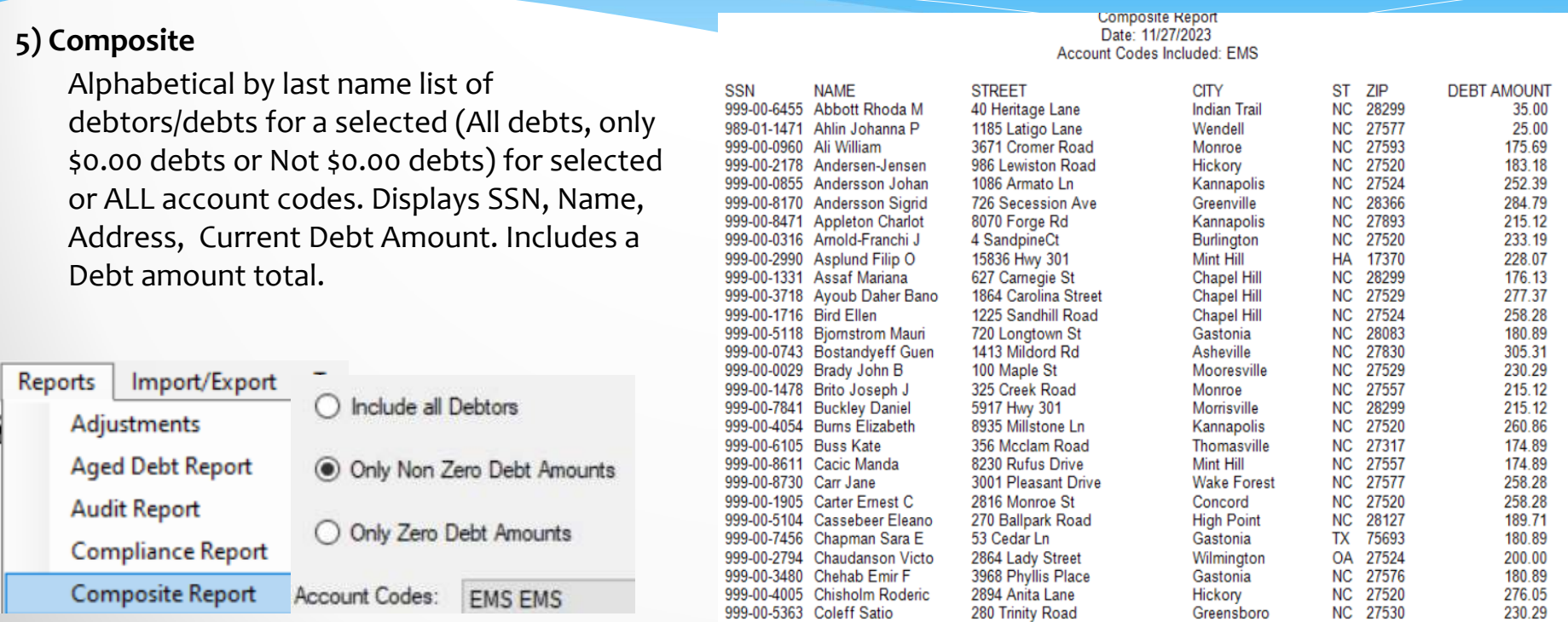

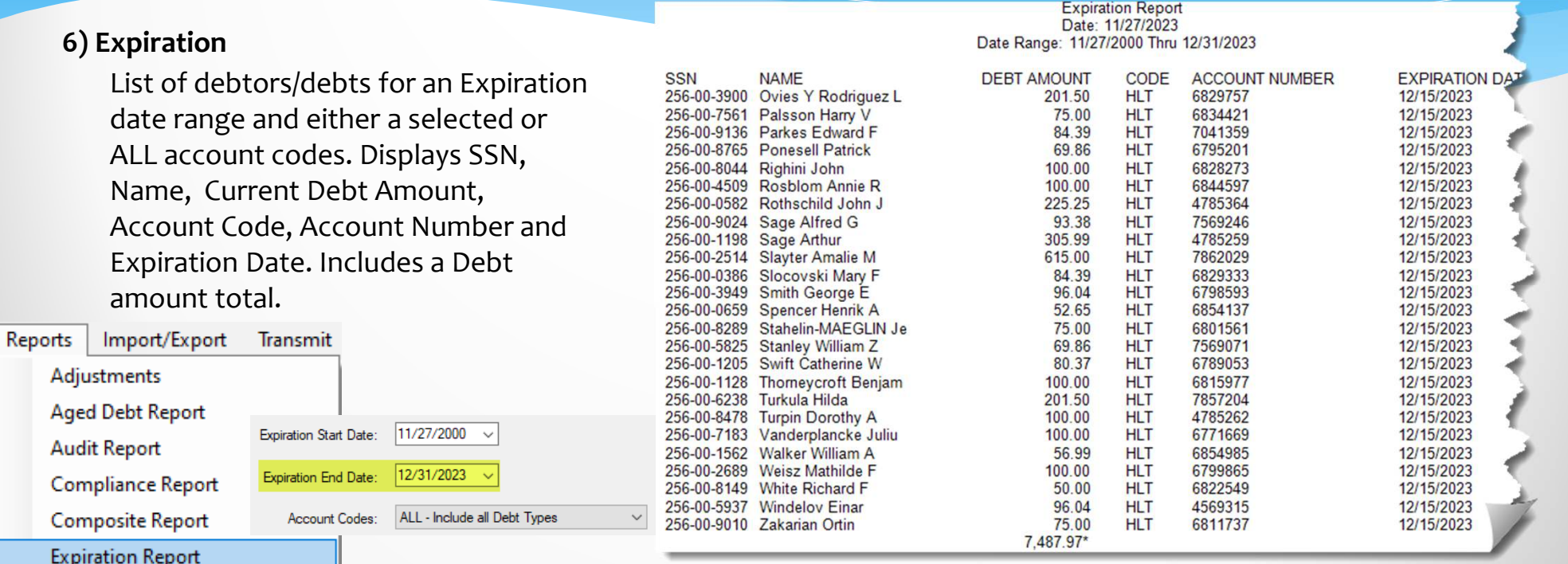

#### **7) Import Status Error**

List of debtors/debts of rejected identified on the Import Status report email. Identifies the Account Code and the error(s): invalid SSN(s), expired debt(s), name error(s), debt amount error(s). **Identifies any future Compliance Date (not an error – unless well into the future).** Displays SSN, Name, Current Debt Amount and Account Number.

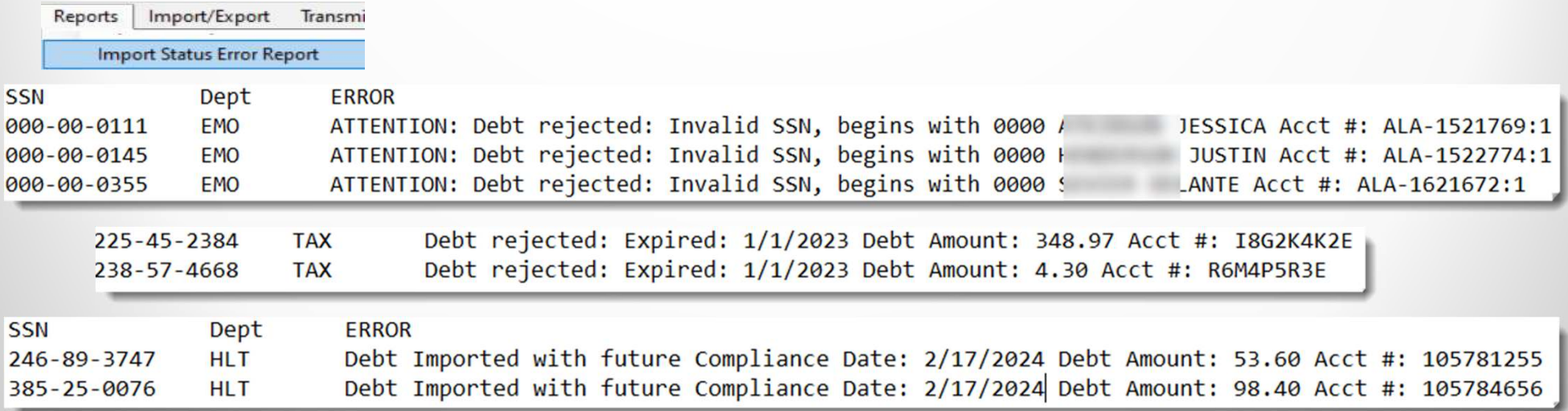

#### **8) Setoff**

Alphabetical by last name list of any debtors/debts setoff for a date range and either a selected or ALL account codes. Always a Tuesday if selecting ONE setoff date. Displays SSN, Name, Account Code, Account Number, Source (REV or LOT), Setoff Date, Setoff Amount, Setoff Fee and Current Debt Amount (after setoff). Includes Setoff Amount, Setoff fees and Current Debt amount totals.

#### **Setoff Report** Date: 11/27/2023 Date Range: 04/18/2023 Thru 04/18/2023

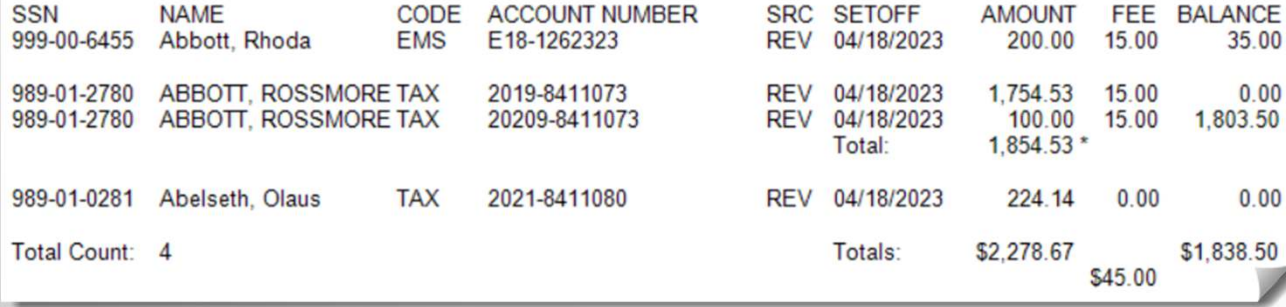

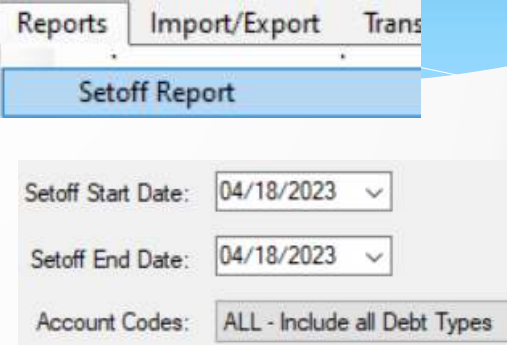

Must be a valid setoff date (Tuesday) or a range of dates. Also great for calendar year or fiscal year.

#### **9) Selective**

Alphabetical by last name list of debtors/debts by current debt amount range or by date added date range. Displays SSN, Name, Account Number, Date Added and Current Debt Amount, Account Code, and Expiration Date. Includes a Debt amount total.

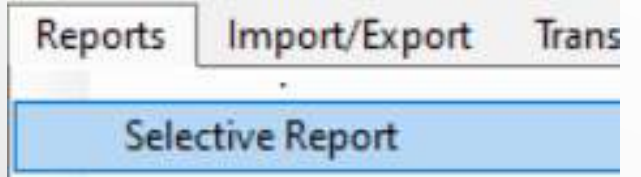

Great for determining debts \$0.00 or debts less than \$50

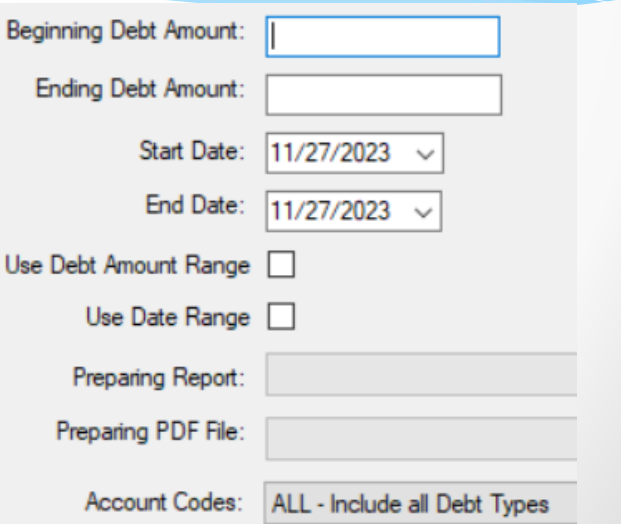

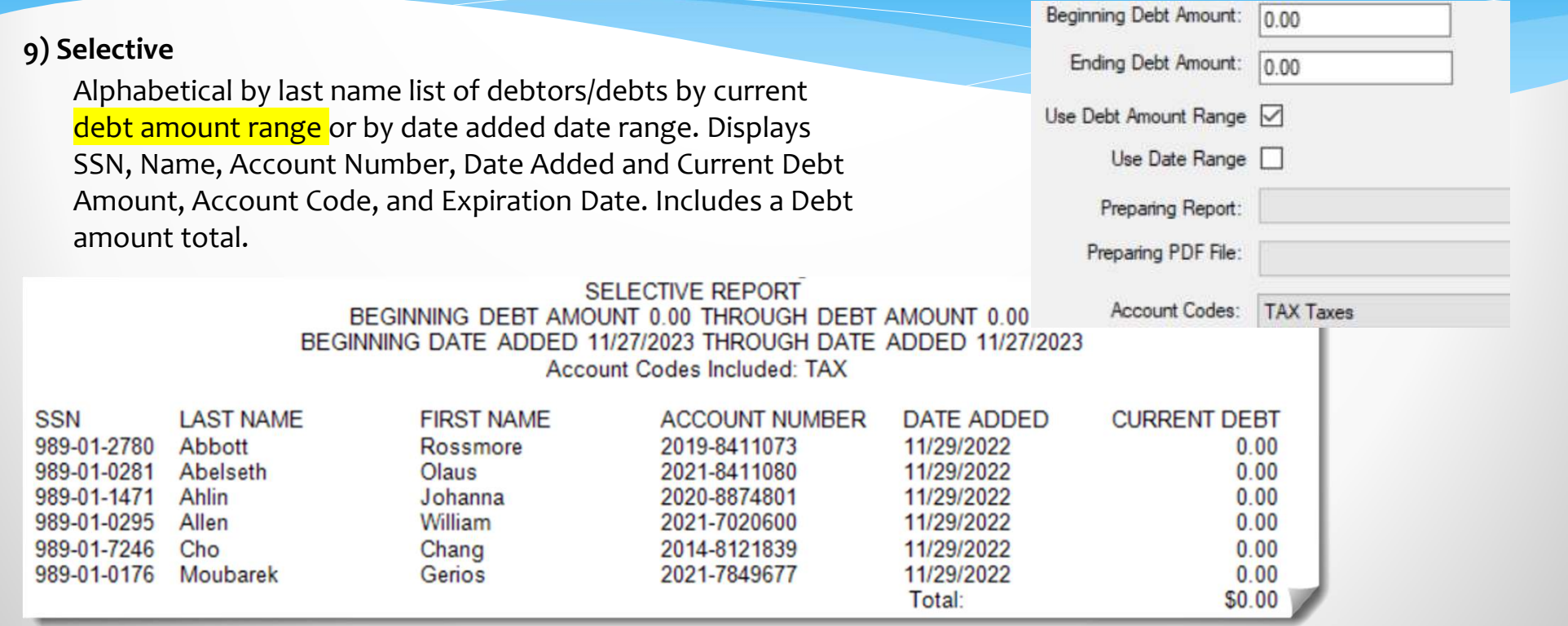

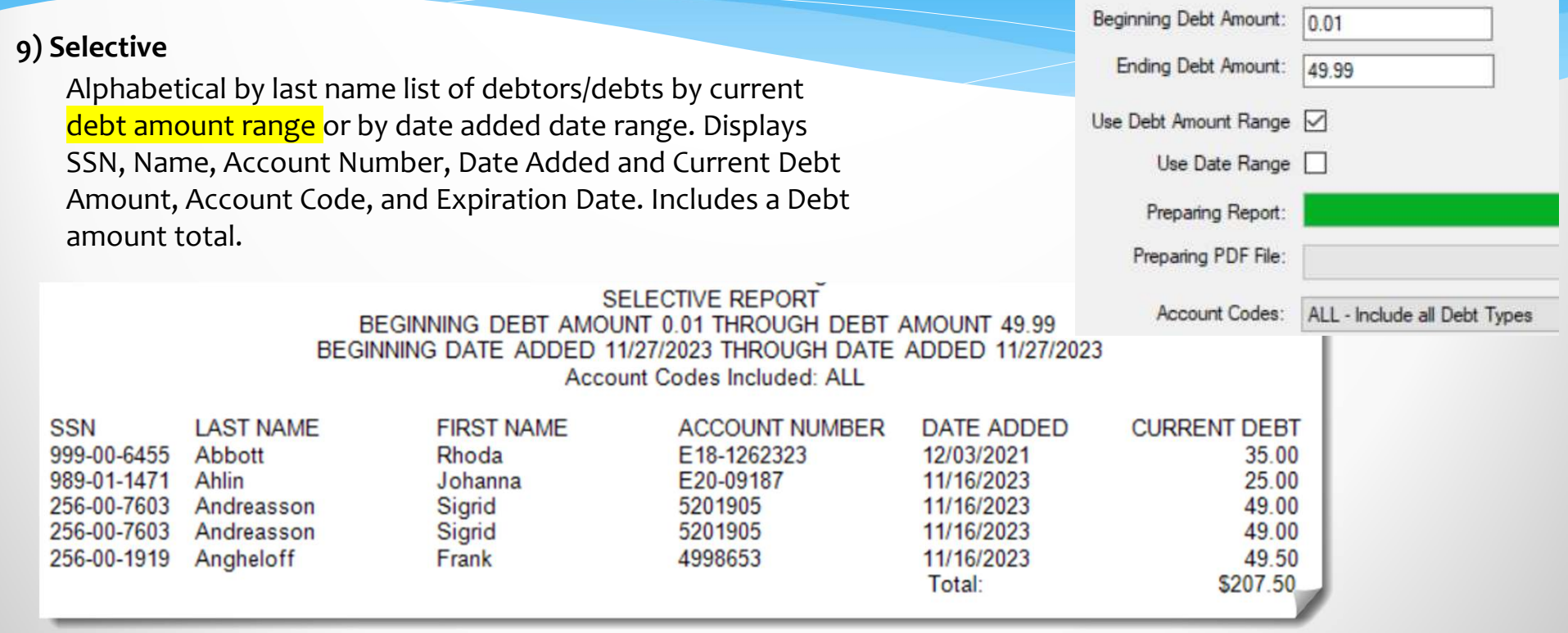

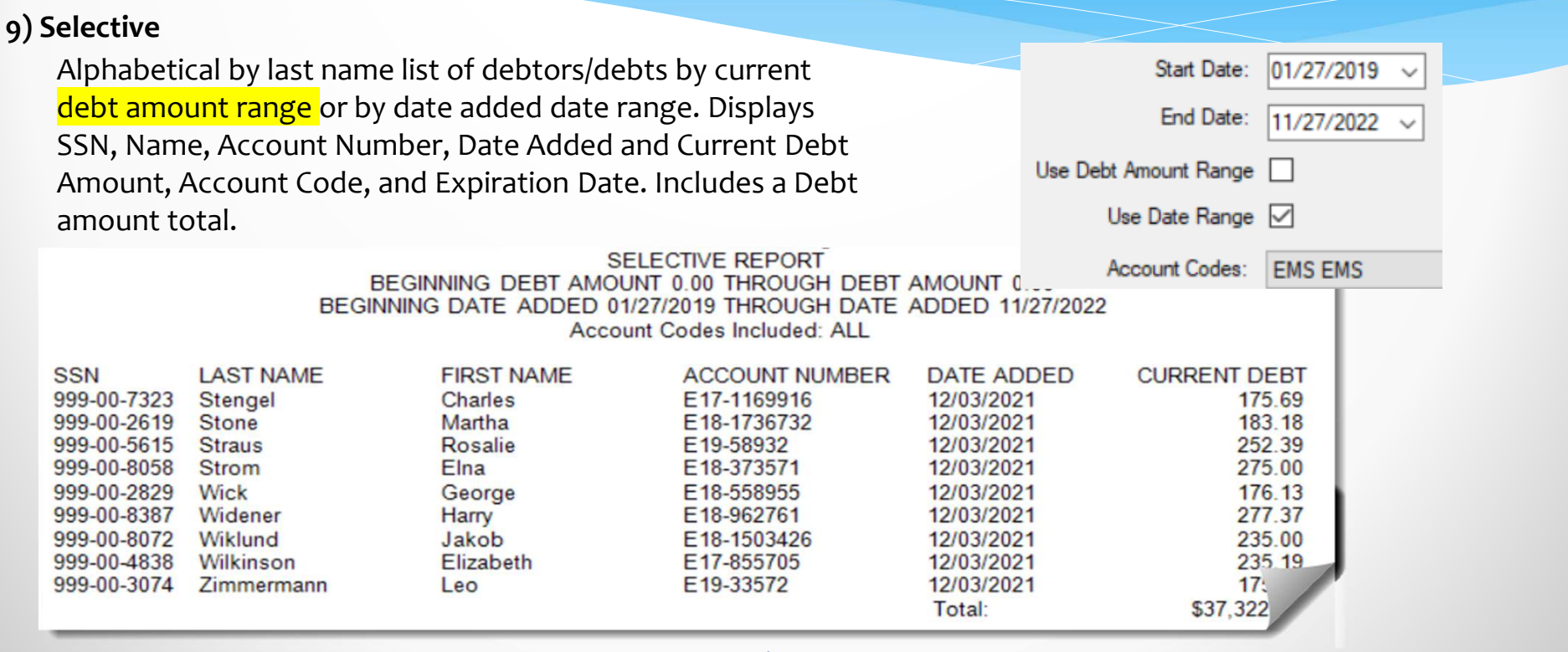

#### **10) Summary**

One page for either a selected or ALL account codes: the

number of debtors and debts, original debt amount (for these debtors/debts), current debt amount (for these debtors/debts).

And since implementing the client software, the number of debts setoff, amount setoff, percentage of debtors setoff and percentage of debts setoff.

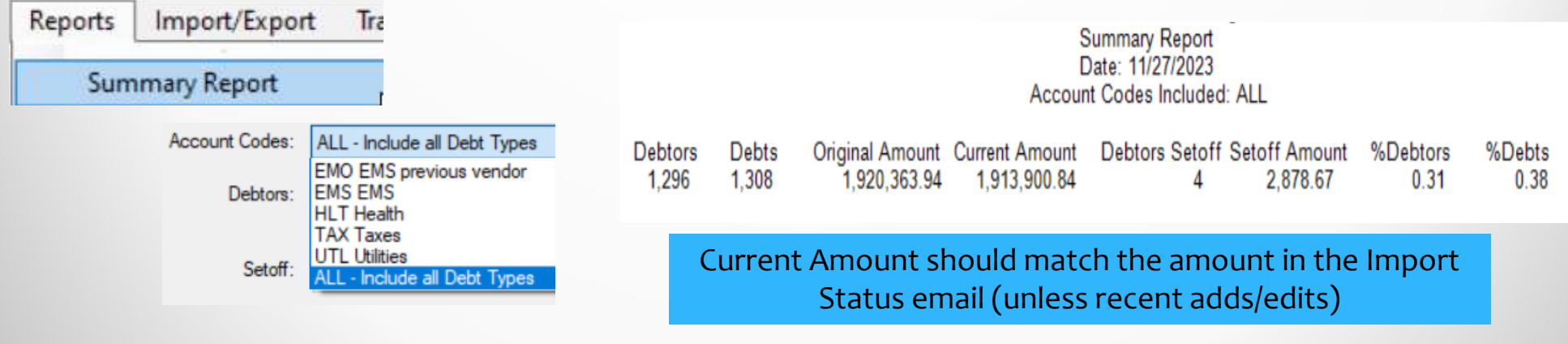

#### **11) Totals**

Alphabetical by last name list of eith selected or ALL account codes. Displ Name, Address, Original Debt Amour Debt Amount, Setoff Amount and Cu Amount. Includes totals.

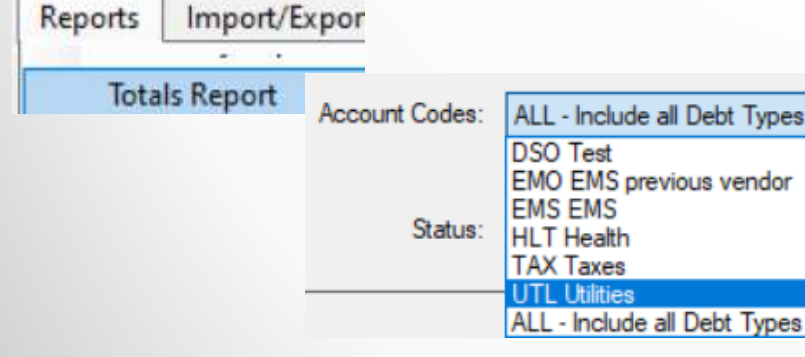

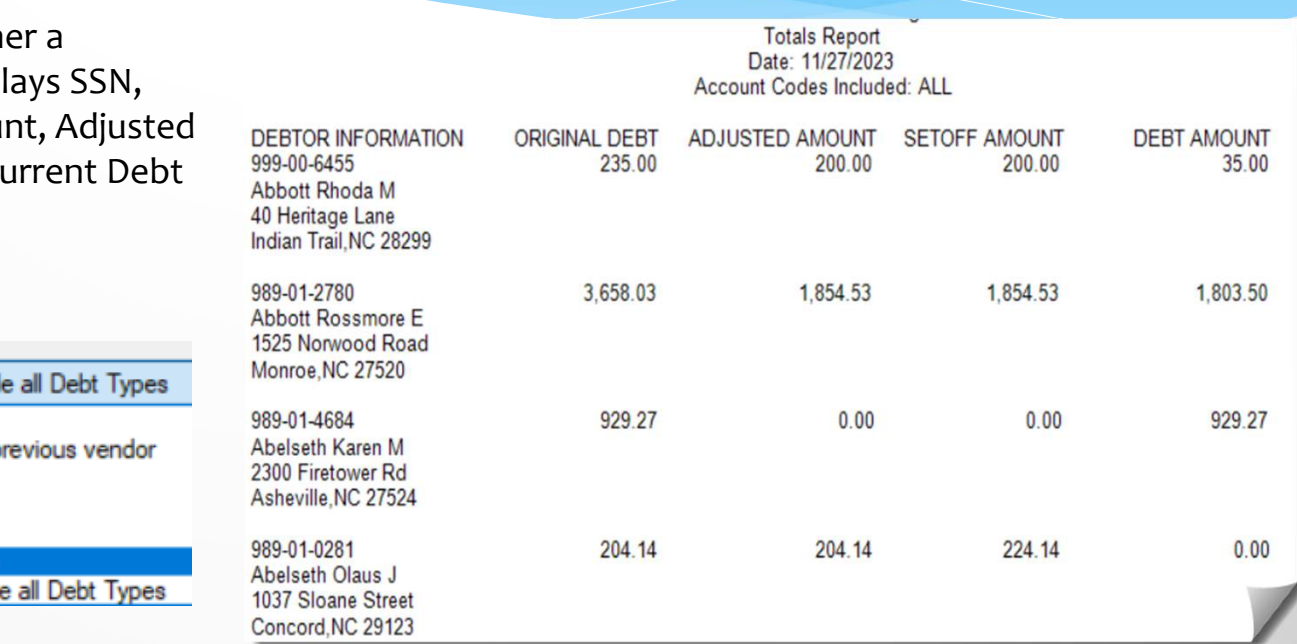

#### **12) User/Debtor Activity**

 Generates an Excel file of audit log information. Two options: 1) debtor(s) for a specific date range: 2) ONE specific SSN. Can choose all user/operators and one specific user/operator. Displays Operator/User, Date of Action, Action, Description and Debtor Name.

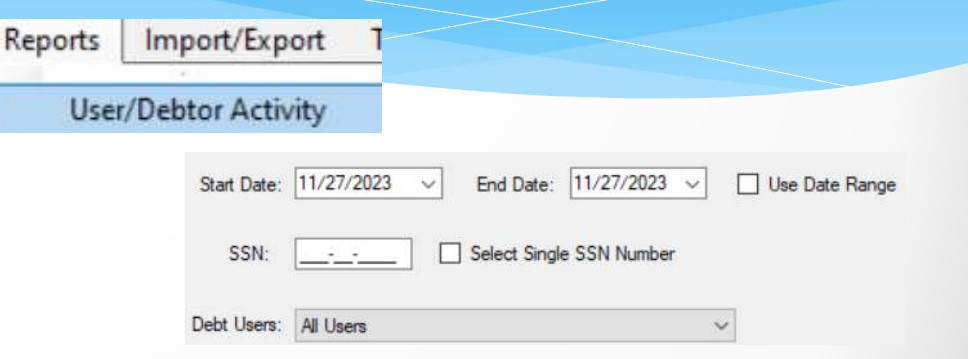

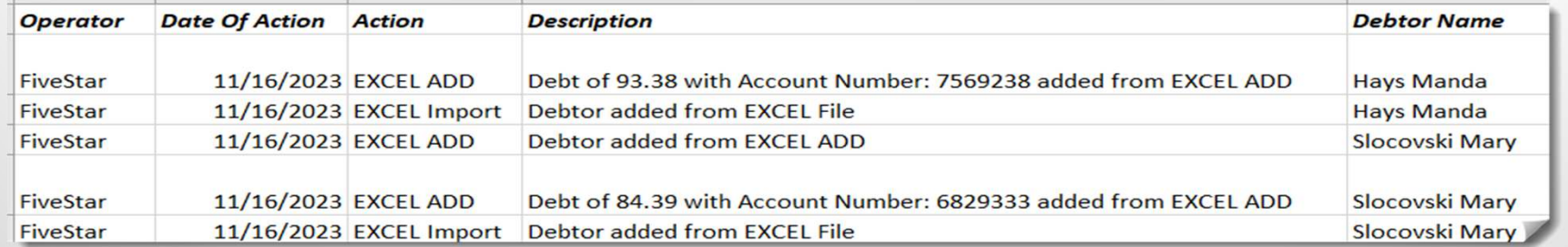

Determines what user/operator has been making any of specific functions, such as debt amount changes.

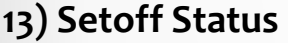

 Generates a list of the setoffs that have been processed for a selected range of dates. Should match the Deposits Detail by Date on the webpage Statistics page.

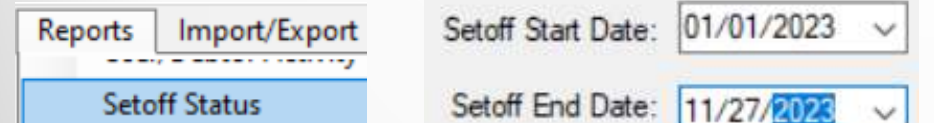

Assists with verifying all yearly setoffs were downloaded and processed.

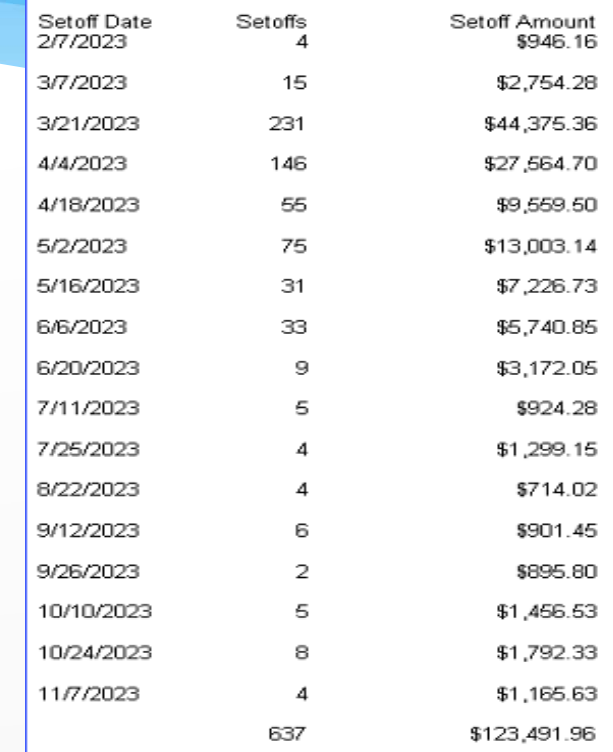

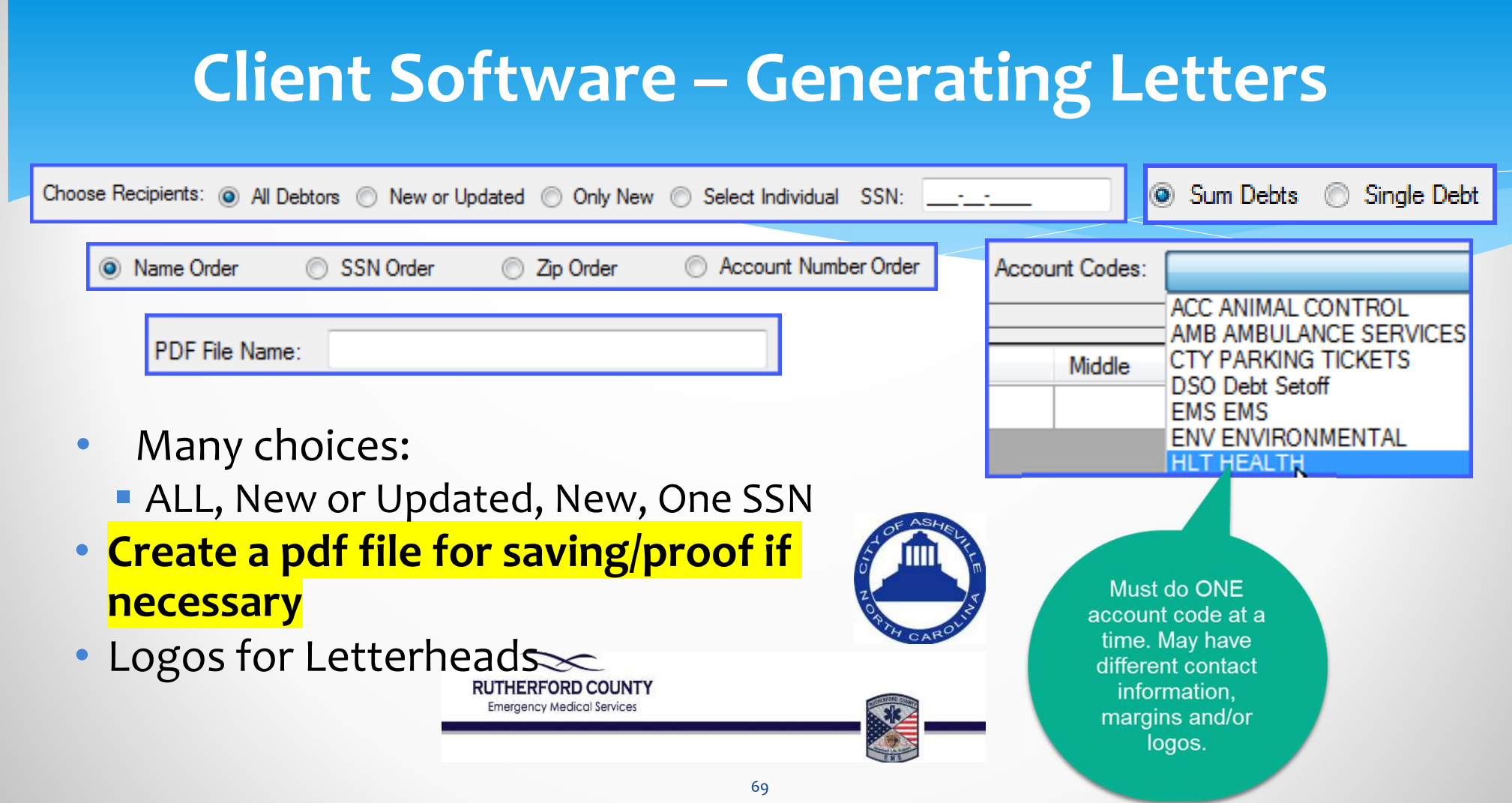

### **Client Software – Generating Letters**

Choose Recipients: @ All Debtors @ New or Updated

<sup>O</sup> Name Order

Sum Debts

Account Codes: HLT HEALTH

LTRS HLT 2016-0907 PDF File Name:

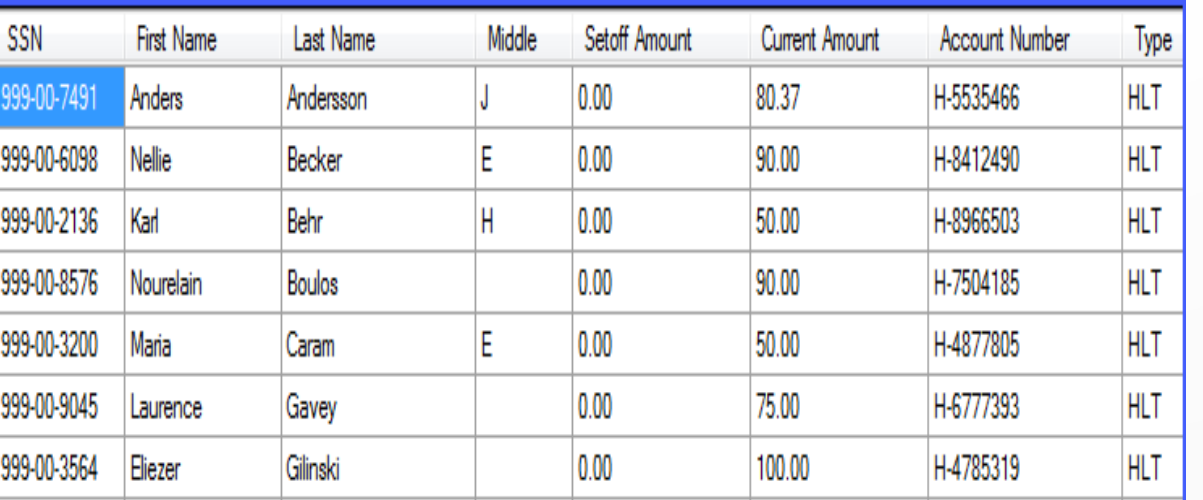

**List Recipients** 

•

- Displays a scrollable list in chosen order (Name) of those to be printed and/or a pdf generated
- Pdf suggested with account code and date

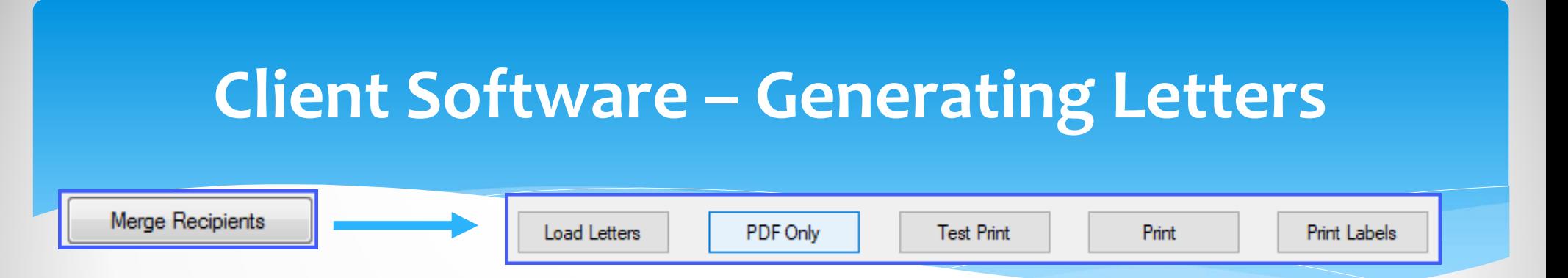

- • First select LOAD LETTERS to produce the letters and display the recipients
	- $\blacksquare$  PDF ONLY creates the pdf file in the REPORT subfolder
	- TEST PRINT displays a print preview of one letter can be sent to printer
	- PRINT will send directly to default printer all letters
	- PRINT LABELS prints Avery 3 up labels

### **Client Software – Generating Letters Demographics and Debt Detail**

Date: 11/27/2023

**Helen L Allison** 820 Pondersa Lane Fayetteville, NC 27569

RE: Notice of Debt to: Utilities Department Intent to setoff debt against N.C. STATE TAX REFUND for: Helen L Allison

Our records indicate that you owe the following past due amount of \$169.08 to Utilities Department for:

UTL-delinquent utility debt U:5307720 \$169.08

**From Account** Code configuration

72
### **Client Software – Generating Letters Approved Standard Legal Content**

As authorized by North Carolina General Statutes, Chapter 105A, The Setoff Debt Collection Act, Sample County Health Department intends to submit the above debt(s) to the North Carolina Department of Revenue for collection by applying the debt(s) against any income tax refund in excess of \$50.00 that you may be entitled to receive. Additionally, as authorized by North Carolina General Statute 18C-134, if applicable, the local agency intends to submit the above debt(s) against certain lottery prizes to which you may become entitled.

Additionally, you are further advised that in accordance with this Act, a local collection assistance fee of \$15.00 per debt will be added to the obligation or account(s) described above if submitted for setoff.

You have the right to contest this action by filing a written request for a hearing with Sample County Health Department. Your request must be filed at the following address no later than 30 days from the postmarked date of this letter. Your request for a hearing may be filed within the specified time by delivering it to the Sample County Health Department or by delivering it for mailing with postage prepaid and properly addressed to the following address:

### **Client Software – Generating Letters Contact Information and Closing**

Sample County Health Department **ATTN: Jane Smith** 1300 West Main St Central, NC 29123

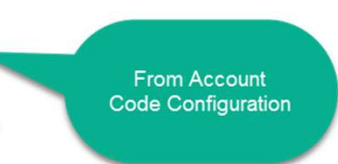

Failure to request a hearing within the 30 day time limit will result in the setoff of the above debt(s), and the addition of the applicable local collection assistance fee. This is a very serious matter, should you have any questions please contact Jane Smith at (991) 555-1212.

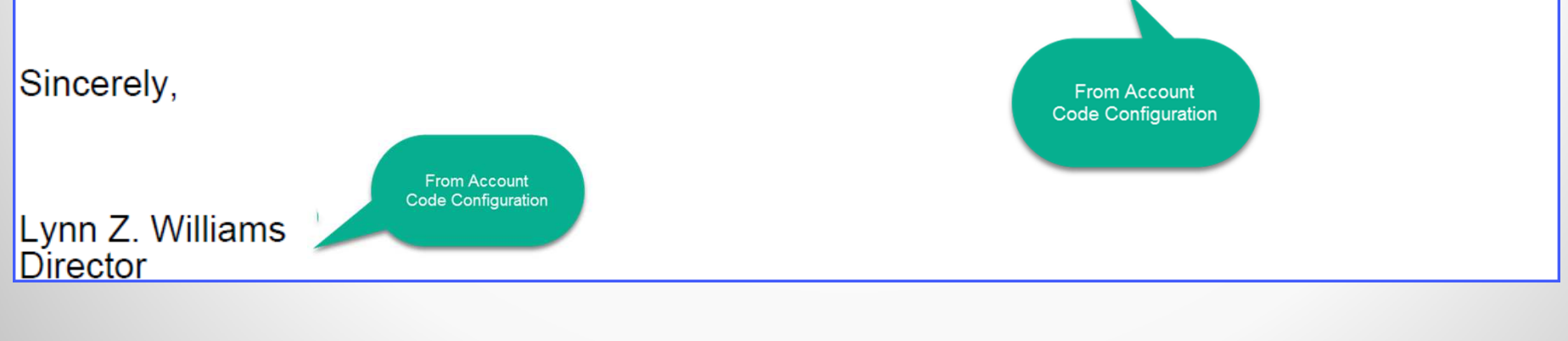

### **Client Software – Mark Letters as printed**

- • Remember to do this option once letters have been printed and have been approved to send
- Keeps from sending repeat letters to  $\bullet$ debtor already sent a letter
- • Contact Five Star if you did not Mark prior letters and need assistance

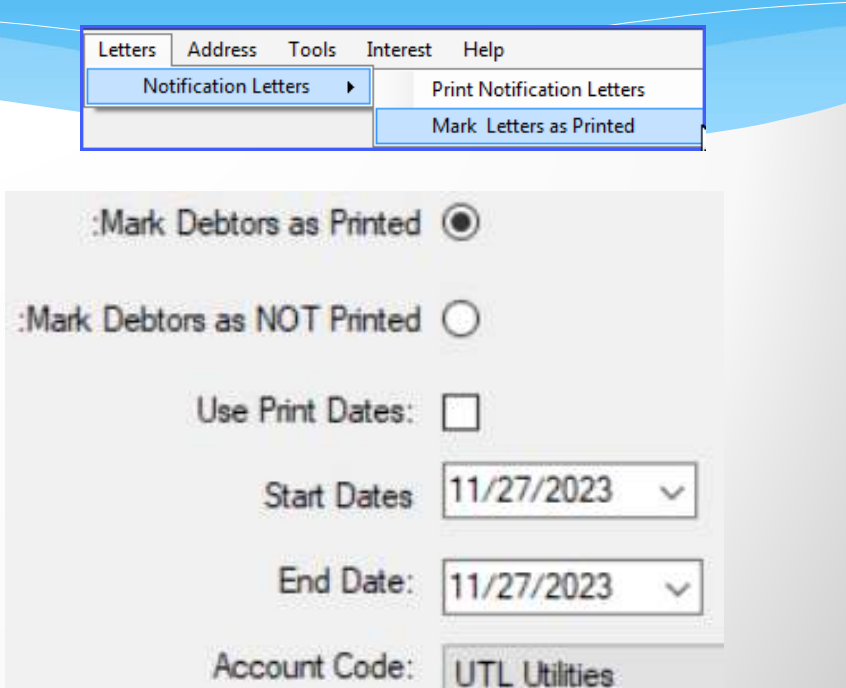

- • Import Documentation:
	- List of Instructions for ALL ASCII/Excel imports
		- $\overline{O}$  Print screen of Import Options and details

**四** Redbook-Aberdeen UTL.docx ₩ Redbook-Alamance HLT.docx t∎⊠ Redbook-Alamance OneTAX TA Redbook-Alleghany Bitek TAX.c Update Option: Redbook-Angier UTL.docx **WE Redbook-Apex UTL.docx** Redbook-App Dist Health- HLT Address Options: Redbook-Archdale UTL.docx Redbook-Ashe Bitek TAX.docx

Redbook-Asheville UTL.docx

```
Account Codes: | TAX Tax Department
```
Import Type: Zero Adds and Adjustments - NCPTS/OneTax

- RETAIN CURRENT DEBTS and add ASCII file
- REMOVE ALL CURRENT DEBTS and replace with ASCII file

 $\checkmark$ 

 $\vee$ 

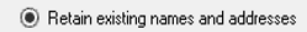

◯ Replace current names and addresses with import file

Select ASCII File: Wannexdfs1\documents\kvanhook\Debt Setoff\Transfer Request.dtf0520202

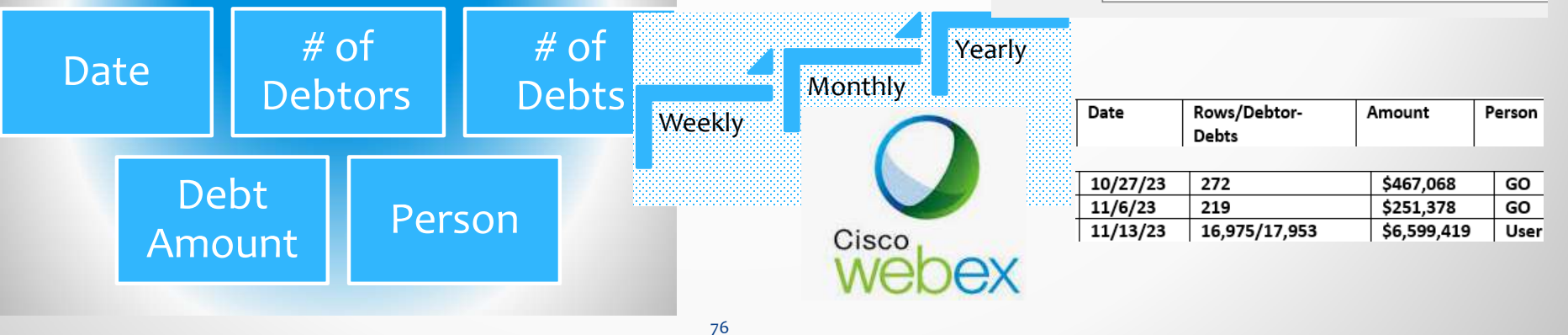

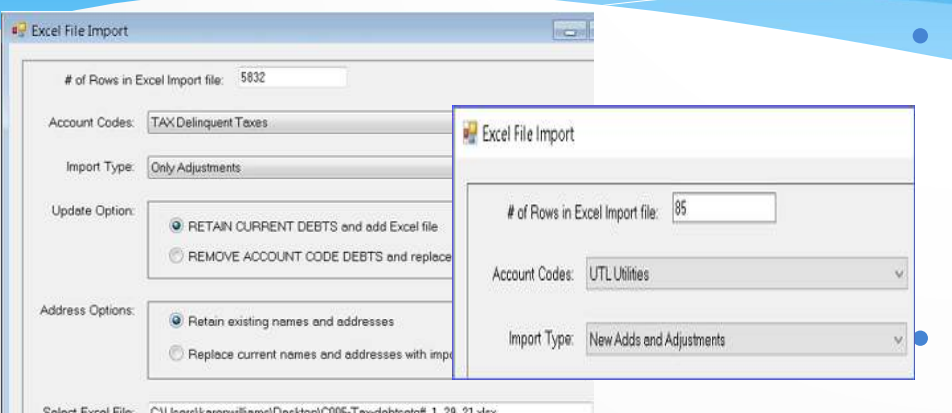

Optional but allows local govt. flexibility of not having to contact and possibly wait on Clearinghouse to import

- Local governments who would like to do their own imports but worry about taking the wrong options now can be configuredSelect the drop down Account Code and it auto selects all options – just choose the file
- • Being used now as often as weekly (new debts and adjustments)

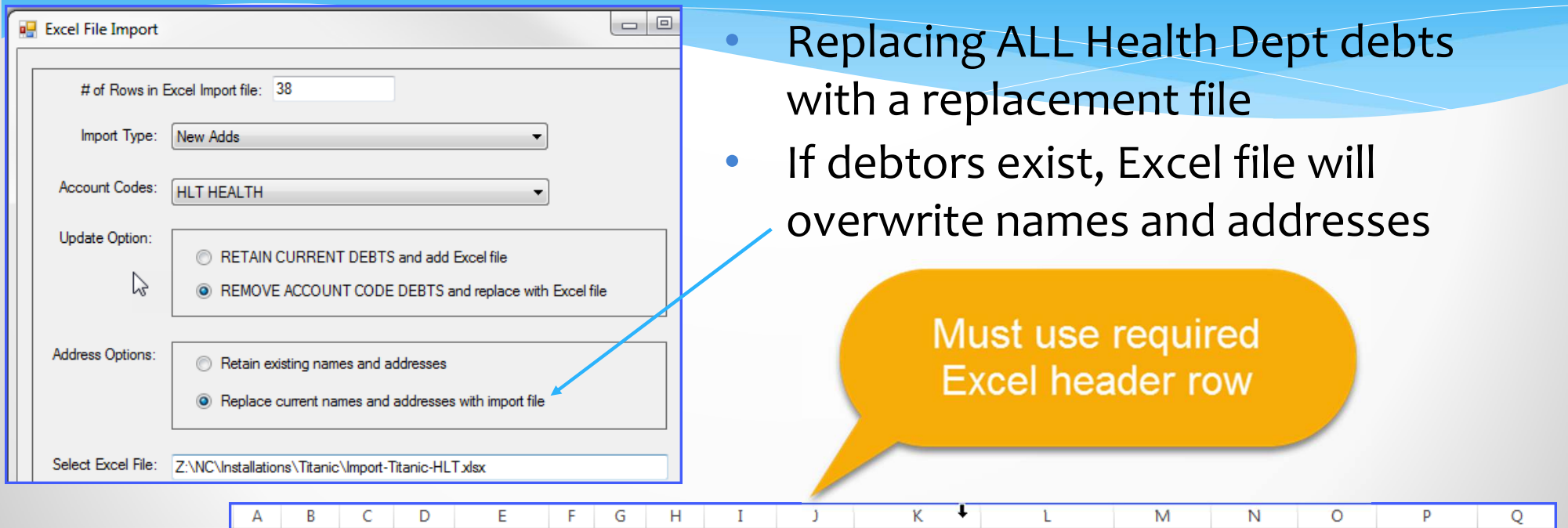

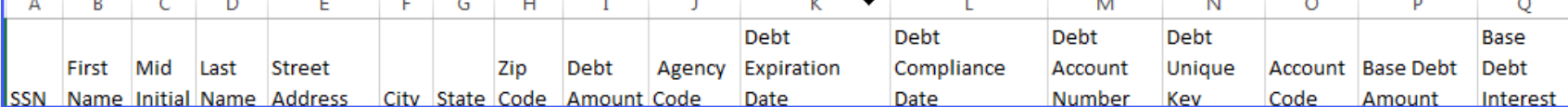

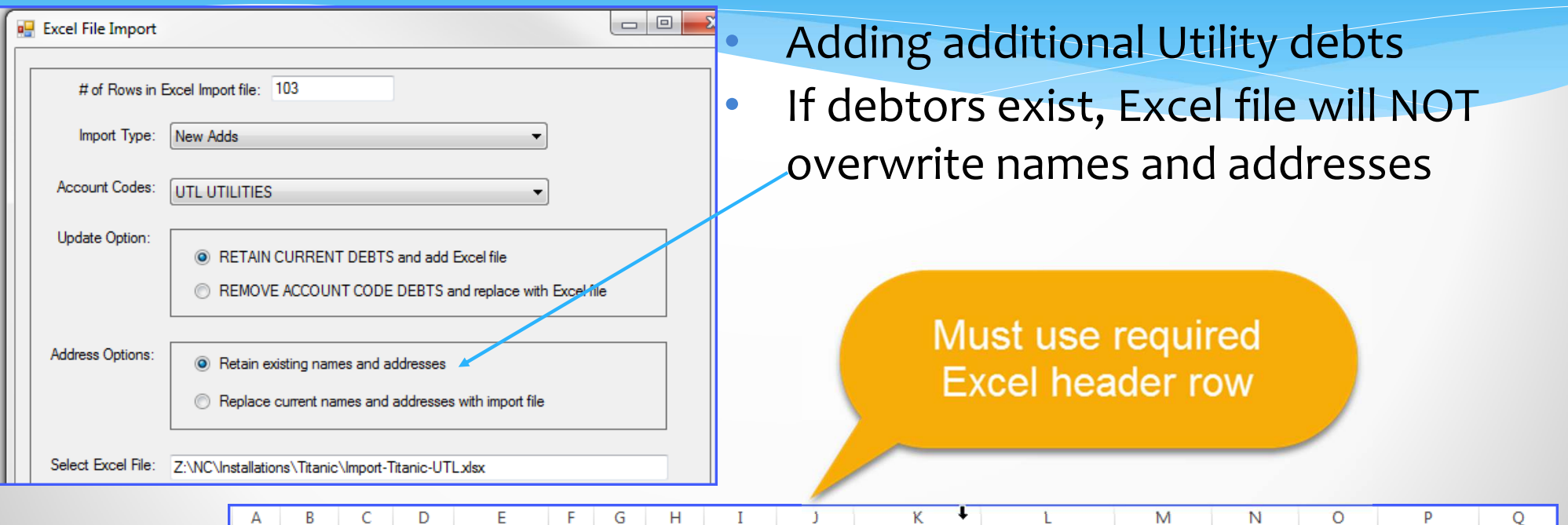

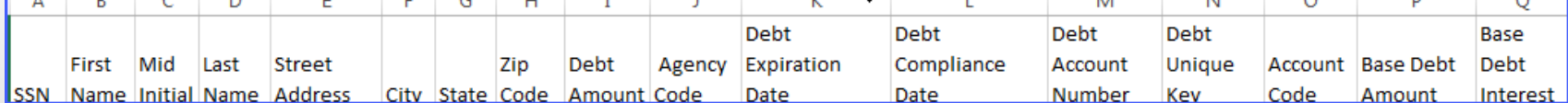

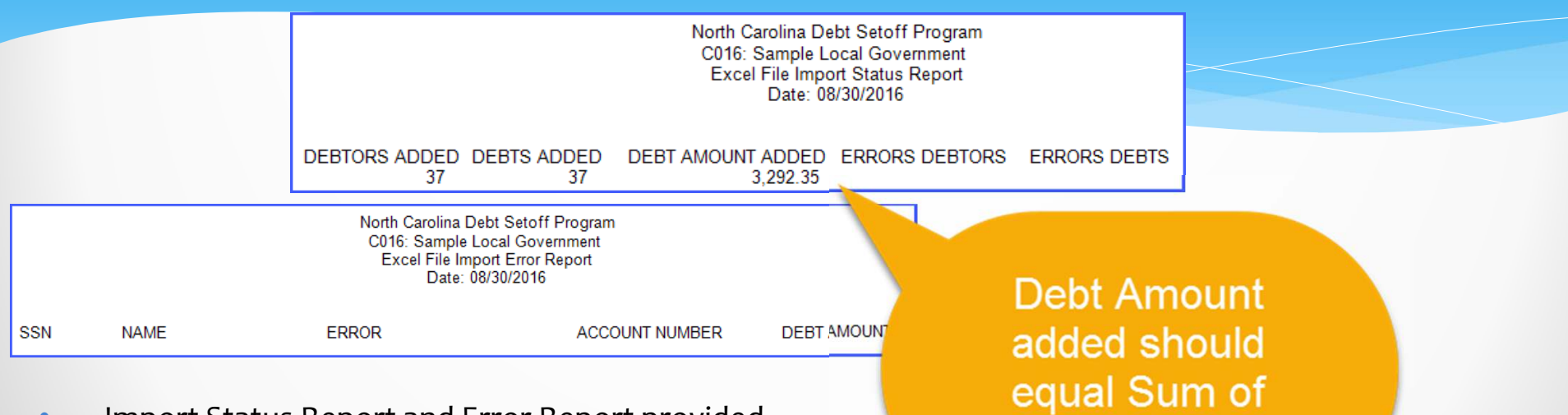

- • Import Status Report and Error Report provided
	- **SSN** not nine digits
	- $\mathbf{u}$  Invalid data
		- Agency code
		- **Restricted account code**
		- **Invalid compliance and/or expiration dates**

column "I"

- $\bullet$  Other Import Options:
	- **Only Adjustments** 
		- oIf finds SSN and Unique ID – updates balance
	- New Adds and Adjustments
		- $\Omega$ If finds SSN and Unique ID – updates balance
		- $\Omega$ If does not find BOTH SSN and Unique ID – adds debt (and debtor if necessary)
	- Zero Adds and Adjustments
		- oFirst, changes all debts to \$0.00 for this account code (TAX, UTL, EMS, etc.)
		- $\Omega$  Next step:
			- $\sqrt{ }$ If finds SSN and Unique ID – updates balance
			- $\checkmark$ If does not find BOTH SSN and Unique ID – adds debt (and debtor if necessary)

Import Type: New Adds

Account Codes:

New Adds **Only Adjustments** New Adds and Adjustments Zero Adds and Adjustments

### **Client Software – Import ASCII**

- •Similar options to Excel
- • One additional option for NCPTS/OneTax which not only updates balances, updates the account number
- •Must import each account code separately
- • Use must have Access rights to this account code

Import Type: New Adds

**New Adds Only Adjustments New Adds and Adjustments** Zero Adds and Adjustments Zero Adds and Adjustments - NCPTS/OneTax

> **Import ANY** combination: new debts, payments or both. Can even change debts to \$0.00 that aren't in the Import file.

- $\bullet$  Can have unlimited number of debts and types
- $\bullet$ Must import each account code separately
- • Do not import non-SSNs/ITINs
	- **There is a letter template for debtors without** SSNs/ITINS

Invalid SSN ranges:000-, 666-,900-,-00-, -0000

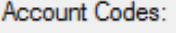

ACC ANIMAL CONTROL AMB AMBULANCE SERVICES **CTY PARKING TICKETS DSO Debt Setoff** EMS EMS ENV ENVIRONMENTAL HLT HEALTH **REA REAL ESTATE** TAX TAXFS **UTL UTILITIES** 

### **Client Software – Export Excel**

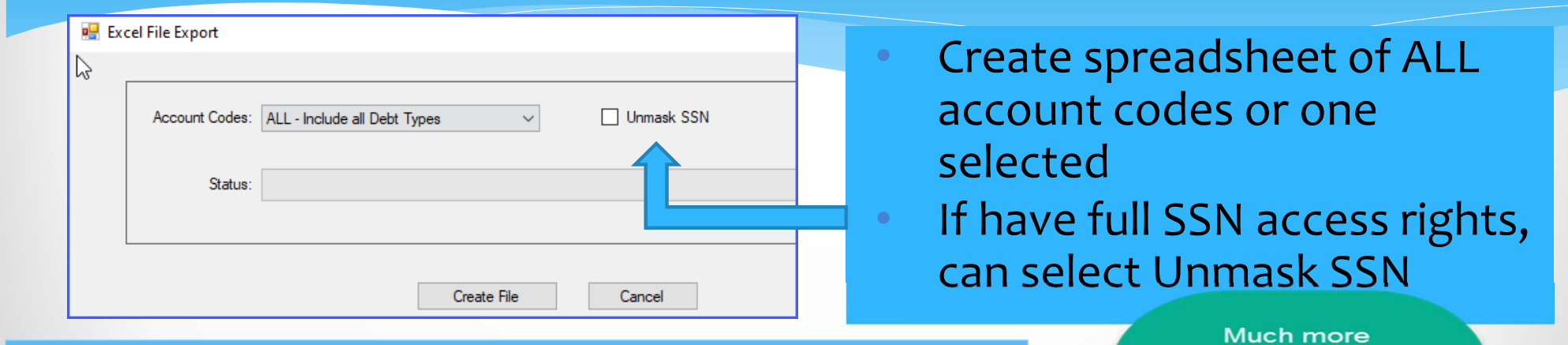

### Can find duplicates – simple Excel function will highlight selected item(s)

#### information provided, including ancaction datos

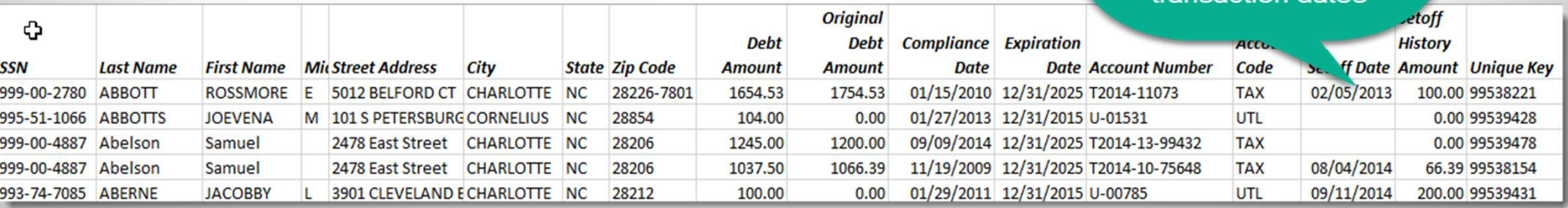

### **Client Software Transmit – Export (Send to Clearinghouse)**

#### •**Debtor Information**

securely sends all debtors and debts to Clearinghouse for processing over the weekend. Overwrites at Clearinghouse if already been sent. <mark>Recommend weekly</mark><br><mark>(Friday p.m.)</mark>

#### •**Selective**

allows for a specific file to be sent to the Clearinghouse. For example, a file from a vendor/third party that needs. reviewing or research done before importing into software. Secure method – do not send via unsecured email!)

 **Export Settings**  •

provides details to the Clearinghouse for installation and connectivity to local server/database**.** Automatically sent when TRANSMIT password changed.

#### •**User Information**

provides details to the Clearinghouse of users and their email addresses along with desired email notifications

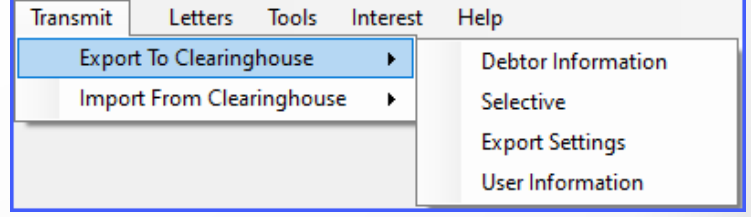

### **Transmit – Import (Receive from Clearinghouse)**

### • **Setoffs**

 imports and processes the setoff.txt file generated after a setoff from Dept. or Revenue and Education Lottery.

### **Selective**

 allows for a specific file to be securely transmitted and downloaded from the Clearinghouse. This is normally for the surplus and setoff spreadsheet files. Can also be used for the Expired Debts spreadsheet.

### **Import Settings**

only if requested by the Clearinghouse

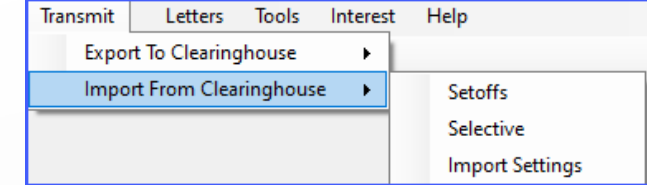

### **Transmit – Import (Receive from Clearinghouse)**

- • **Setoffs**
	- 1. If TRANSMIT password from Tools-Administrator-Account Info. has not expired the list of available files appears
	- Receive Data 2. Highlight setoff.txt and click
	- 3. If already downloaded a warning message appears: only needs to be done once unless instructed to do more than once per Clearinghouse
	- 4. When downloaded a message appears

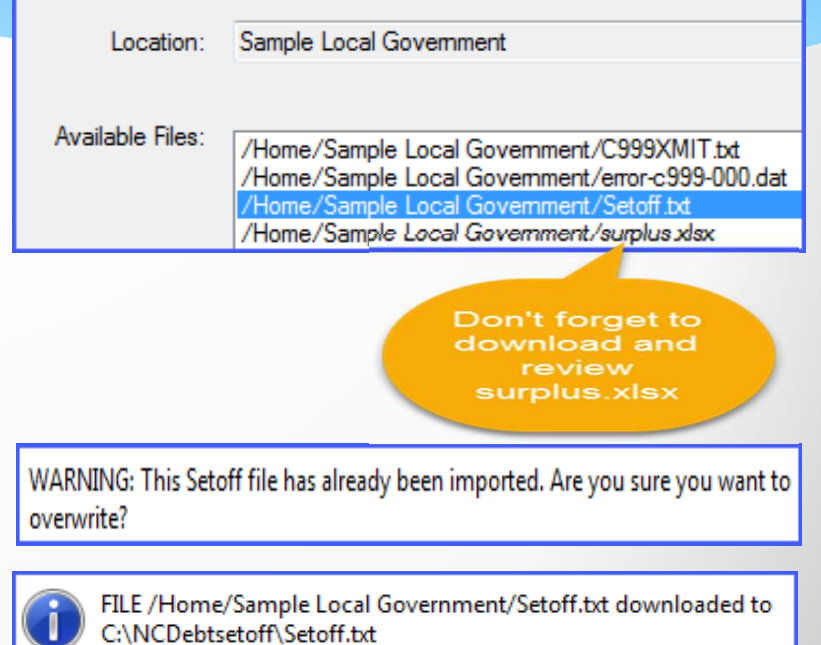

### **Transmit – Import (Receive from Clearinghouse)**

88

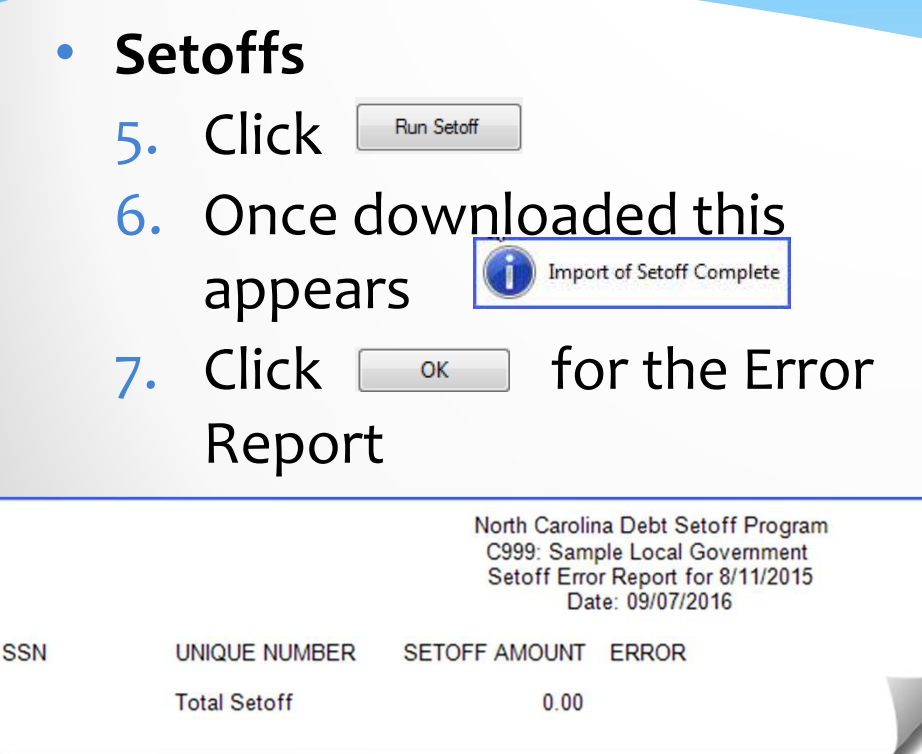

Possible Setoff Errors:

- • If a debt was deleted that has been setoff – "contact Clearinghouse"
- $\bullet$  If a partial refund taken and the balance is HIGHER than the database debt balance, it will not overwrite and raise the database balance

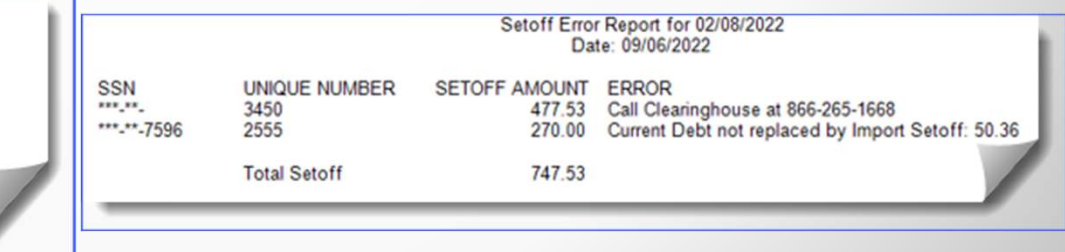

# **Transmit – Import (Receive from Clearinghouse)**

- • **Setoffs**
	- 8. Click Close to advance to the Setoff Report

SSN print can be controlled by User Setup

**Total Setoff** equals Capital Mgt. deposit.) Unless debt not found and appears on error report.

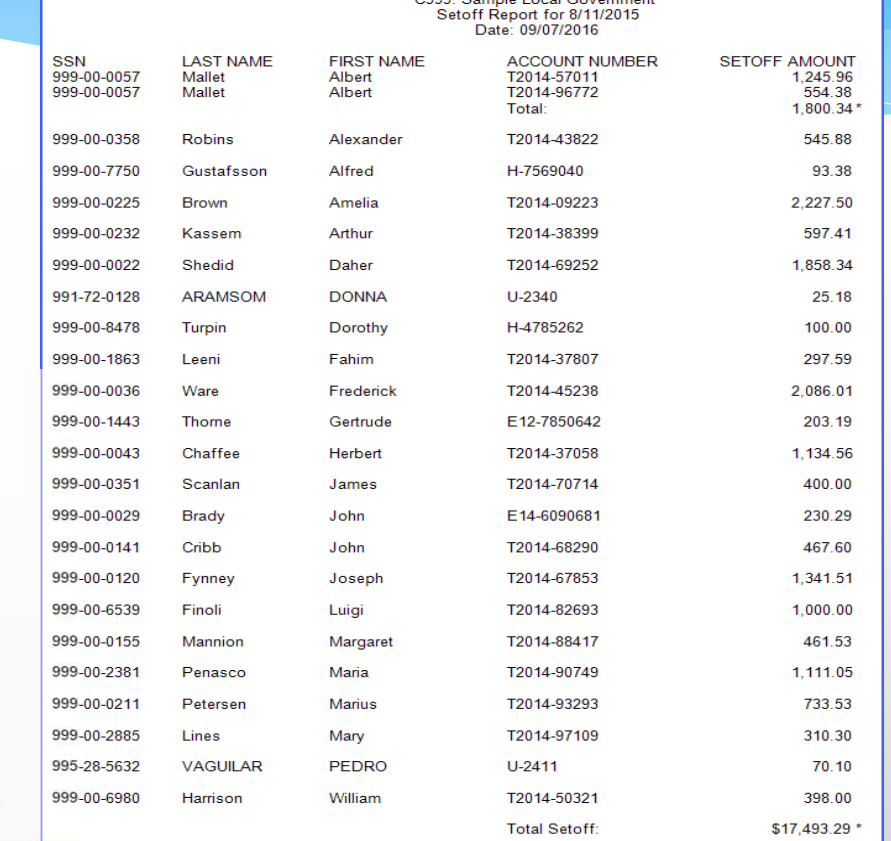

### **Client Software Setoff Report – ALL and for Each Department**

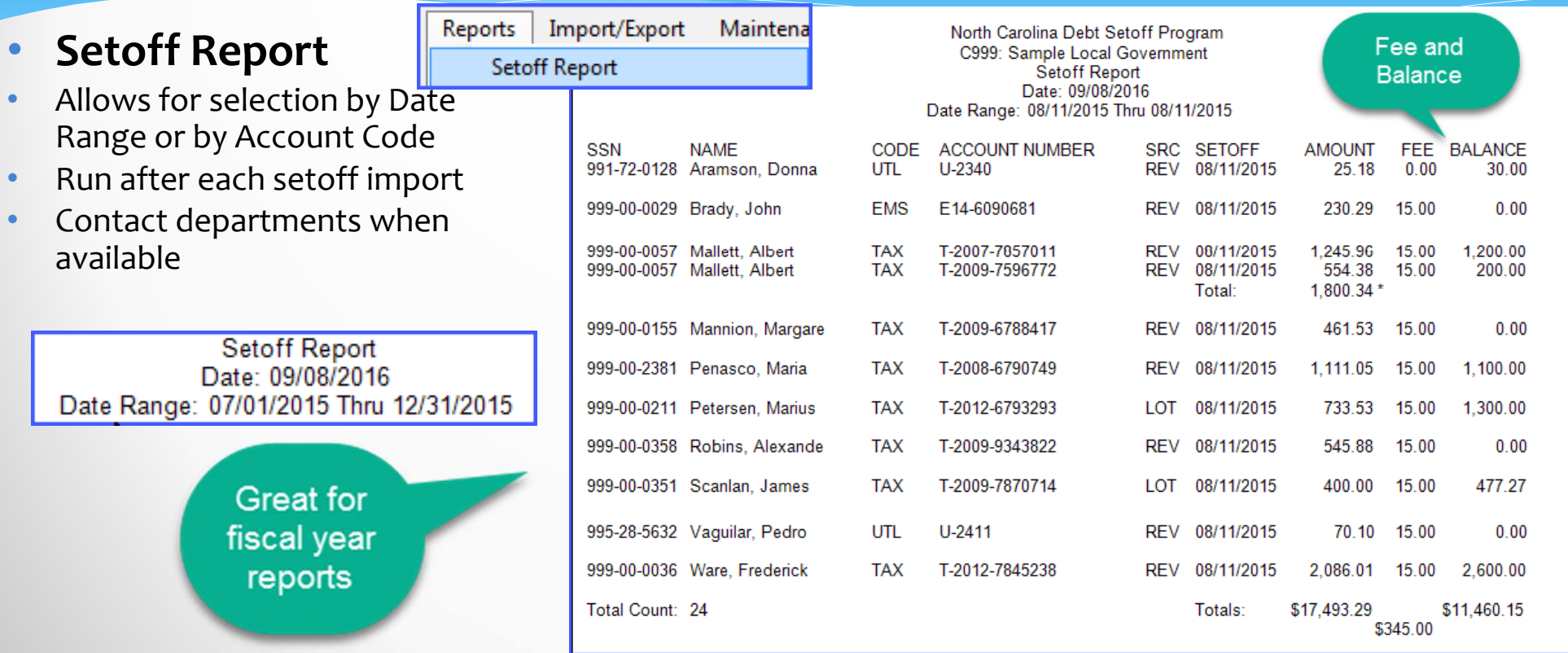

### **Client Software Interest Accrual**

- •For account codes set as Interest Accrual: Yes
- $\bullet$  Standard rate is .0075 but can be modified
- Controls: •
	- **Can run up to 12 passed months that were** missed
	- **only one interest rate allowed**
	- **only run accrual update once per month**
	- **Clearinghouse can see which months run or** missed – contact us

**Interest Help** 

ᅱ

**Interest Accrual Global Update Interest Accrual Global Undo Interest Accrual Settings Base Amount Update** 

**Interest Rate Amount** 

**Interest Accrual Report** 

There is no automatic reminder to run monthly accrual

### **Client Software Interest**

#### **Report**

**SSN** 

989-01-2780 Abbott

989-01-4684 Abelseth

989-01-4887 Abelson

989-01-4887 Abelson

989-01-4887 Abelson

Total records updated: 5

**LAST NAME** 

Alphabetical by last name list of debtors. Displays SSN, Name, Account Number, Date of Update (Interest), Interest Amount and the updated Current Debt. Includes a Current Debt total.

**FIRST NAME** 

Rossmore

Karen

Samuel

Samuel

Samuel

**Interest Report** Month: Nov Date: 11/27/2023

DATE OF UPDATE

11/27/2023

11/27/2023

11/27/2023

11/27/2023

11/27/2023

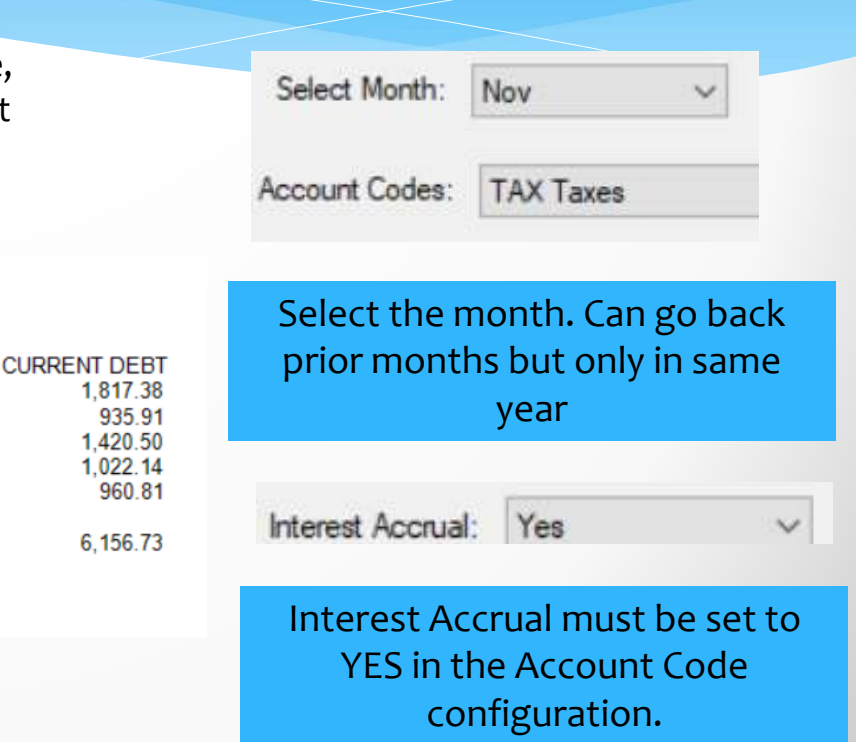

**INTEREST** 

13.88

6.64

9.75

7.25

6.75

44.26

1,817.

 $1,420.$ 

 $1,022.$ 

6,156.

960.

935.

### **Client Software - Implementation**

### •**Clearinghouse will:**

- **Install software (server and workstations)**
- Upgrade to latest version with new dlls (2023.07)
- **Work with your Information Technology staff/vendors**
- Set up departments
- **Set up users and rights to functions and departments**
- Assist in generating notification letters and pdfs., including letterhead logos
- **Provide training all users via telephone and remote software**
- Convert from Data Entry import existing data

### **Five Star Contact Information**

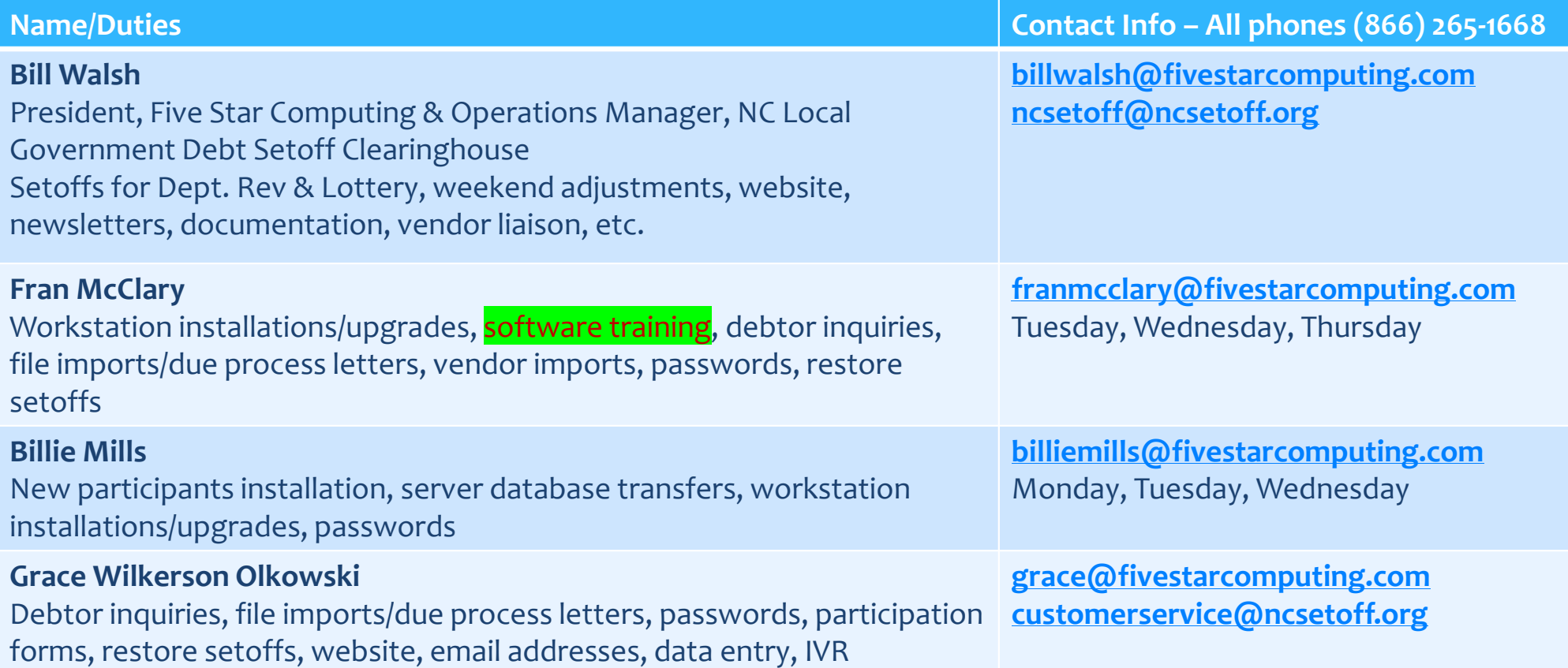

### **Contact Information**

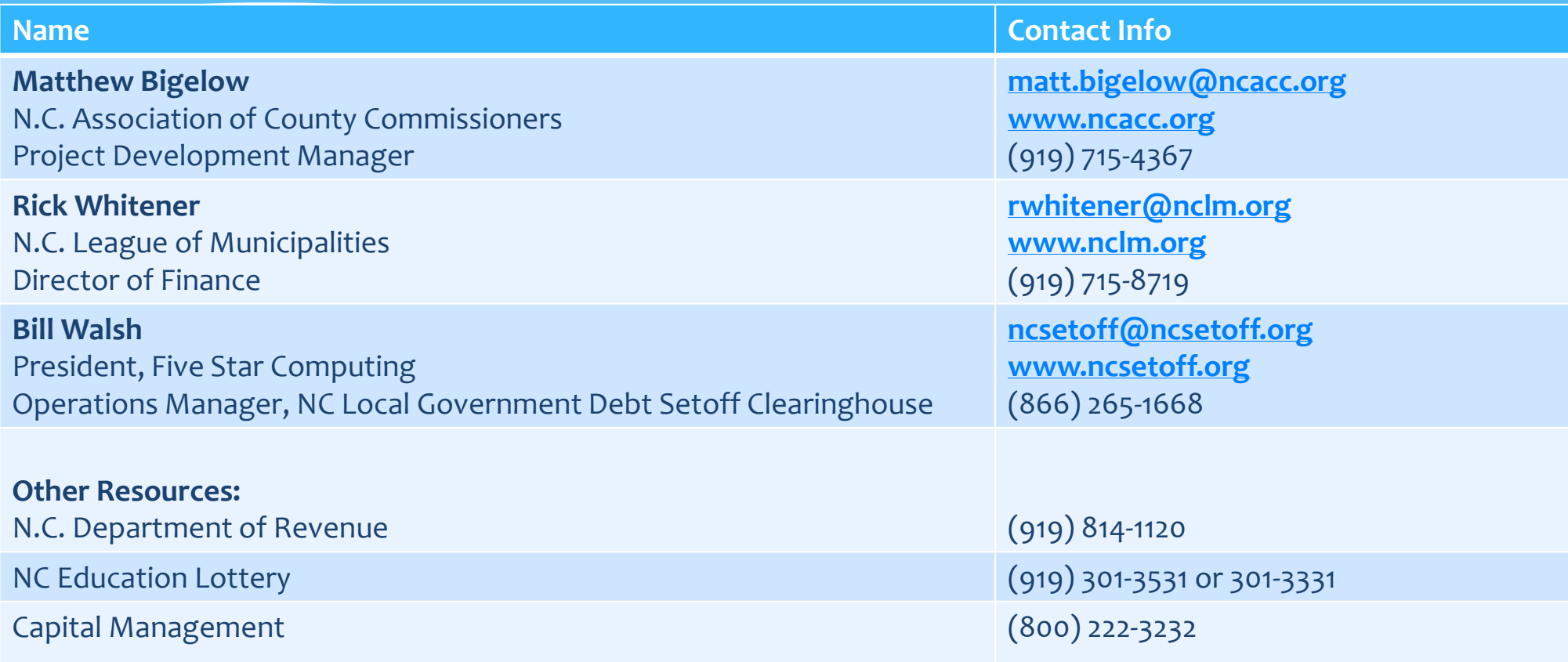